**Vijav Kumar Velu** 

# Kali Linux Testy penetracyjne i bezpieczeństwo sieci dla zaawansowanych

**Wydanie II** 

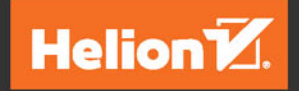

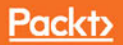

Tytuł oryginału: Mastering Kali Linux for Advanced Penetration Testing - Second Edition

Tłumaczenie: Grzegorz Kowalczyk

ISBN: 978-83-283-4037-4

Copyright © Packt Publishing 2017. First published in the English language under the title 'Mastering Kali Linux for Advanced Penetration Testing - Second Edition - (9781787120235)'

Polish edition copyright © 2018 by Helion SA All rights reserved.

All rights reserved. No part of this book may be reproduced or transmitted in any form or by any means, electronic or mechanical, including photocopying, recording or by any information storage retrieval system, without permission from the Publisher.

Wszelkie prawa zastrzeżone. Nieautoryzowane rozpowszechnianie całości lub fragmentu niniejszej publikacji w jakiejkolwiek postaci jest zabronione. Wykonywanie kopii metodą kserograficzną, fotograficzną, a także kopiowanie książki na nośniku filmowym, magnetycznym lub innym powoduje naruszenie praw autorskich niniejszej publikacji.

Wszystkie znaki występujące w tekście są zastrzeżonymi znakami firmowymi bądź towarowymi ich właścicieli.

Autor oraz Wydawnictwo HELION dołożyli wszelkich starań, by zawarte w tej książce informacje były kompletne i rzetelne. Nie biorą jednak żadnej odpowiedzialności ani za ich wykorzystanie, ani za związane z tym ewentualne naruszenie praw patentowych lub autorskich. Autor oraz Wydawnictwo HELION nie ponoszą również żadnej odpowiedzialności za ewentualne szkody wynikłe z wykorzystania informacji zawartych w książce.

Wydawnictwo HELION ul. Kościuszki 1c, 44-100 GLIWICE tel. 32 231 22 19, 32 230 98 63 e-mail: *helion@helion.pl* WWW: *http://helion.pl* (księgarnia internetowa, katalog książek)

Drogi Czytelniku! Jeżeli chcesz ocenić tę książkę, zajrzyj pod adres *http://helion.pl/user/opinie/kalit2* Możesz tam wpisać swoje uwagi, spostrzeżenia, recenzję.

Printed in Poland.

- [Kup książkę](http://helion.pl/rf/kalit2)
- 
- Oceń książkę • Oceń książkę
- 
- [Księgarnia internetowa](http://ebookpoint.pl/r/4CAKF)<br>• Lubię to! » Nasza społeczność • Lubię to! » Nasza społeczność

## Spis treści

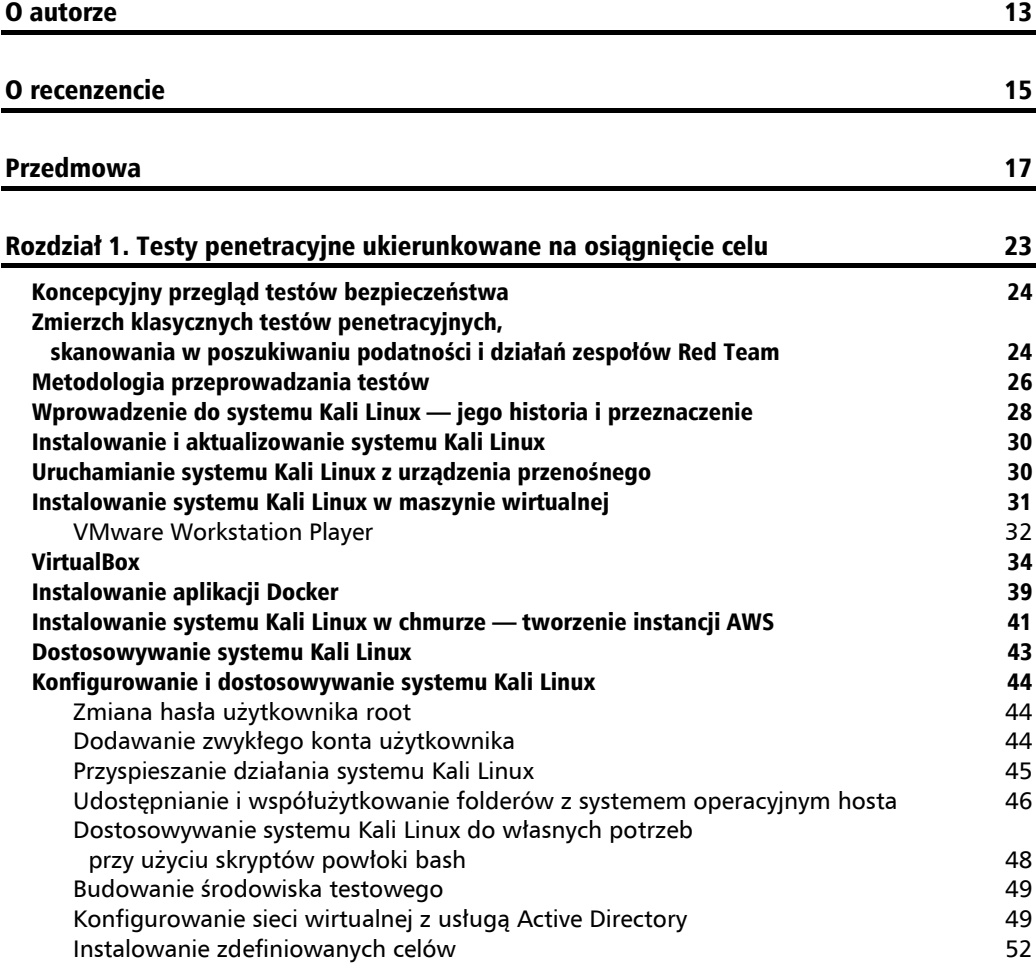

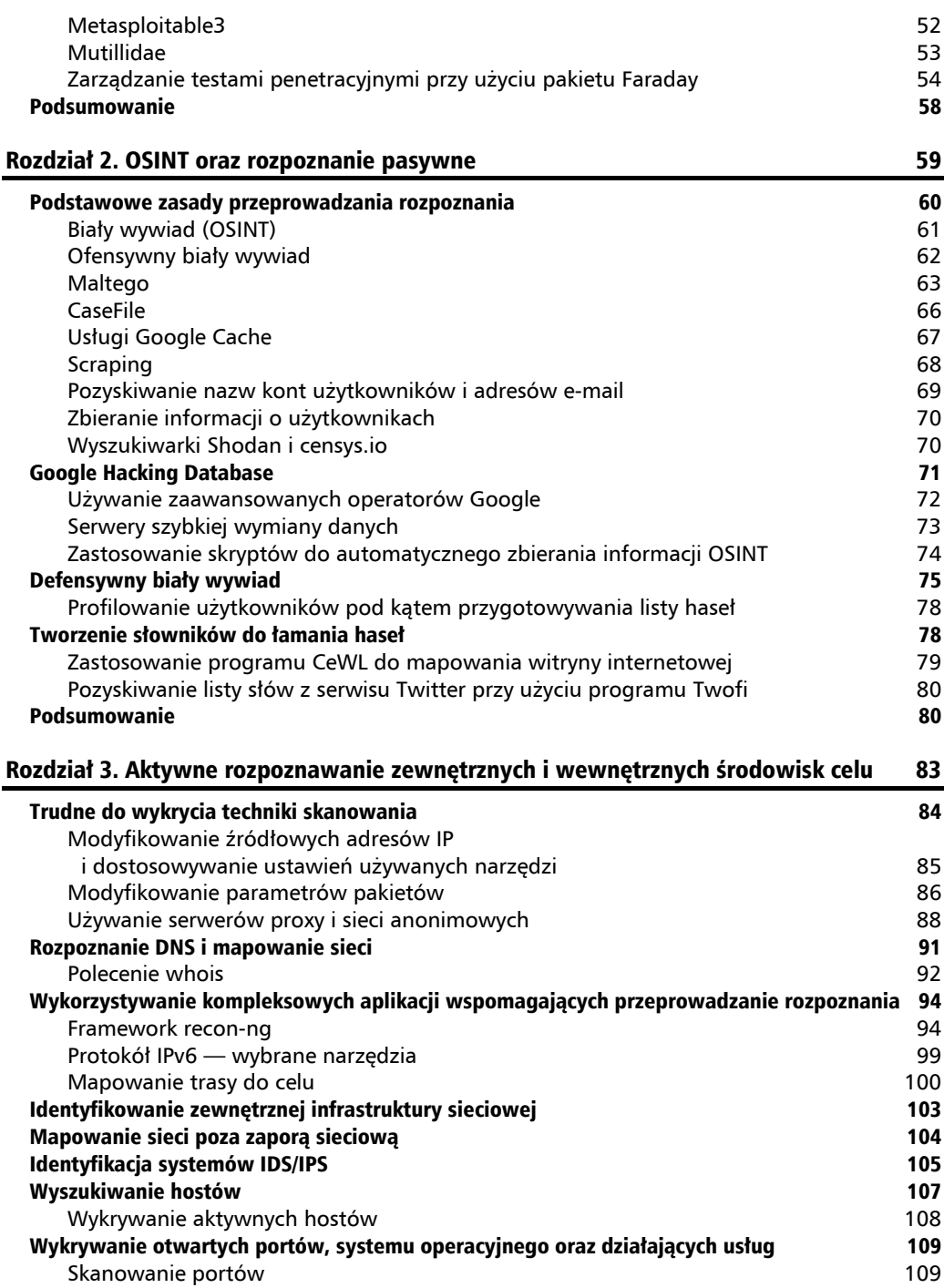

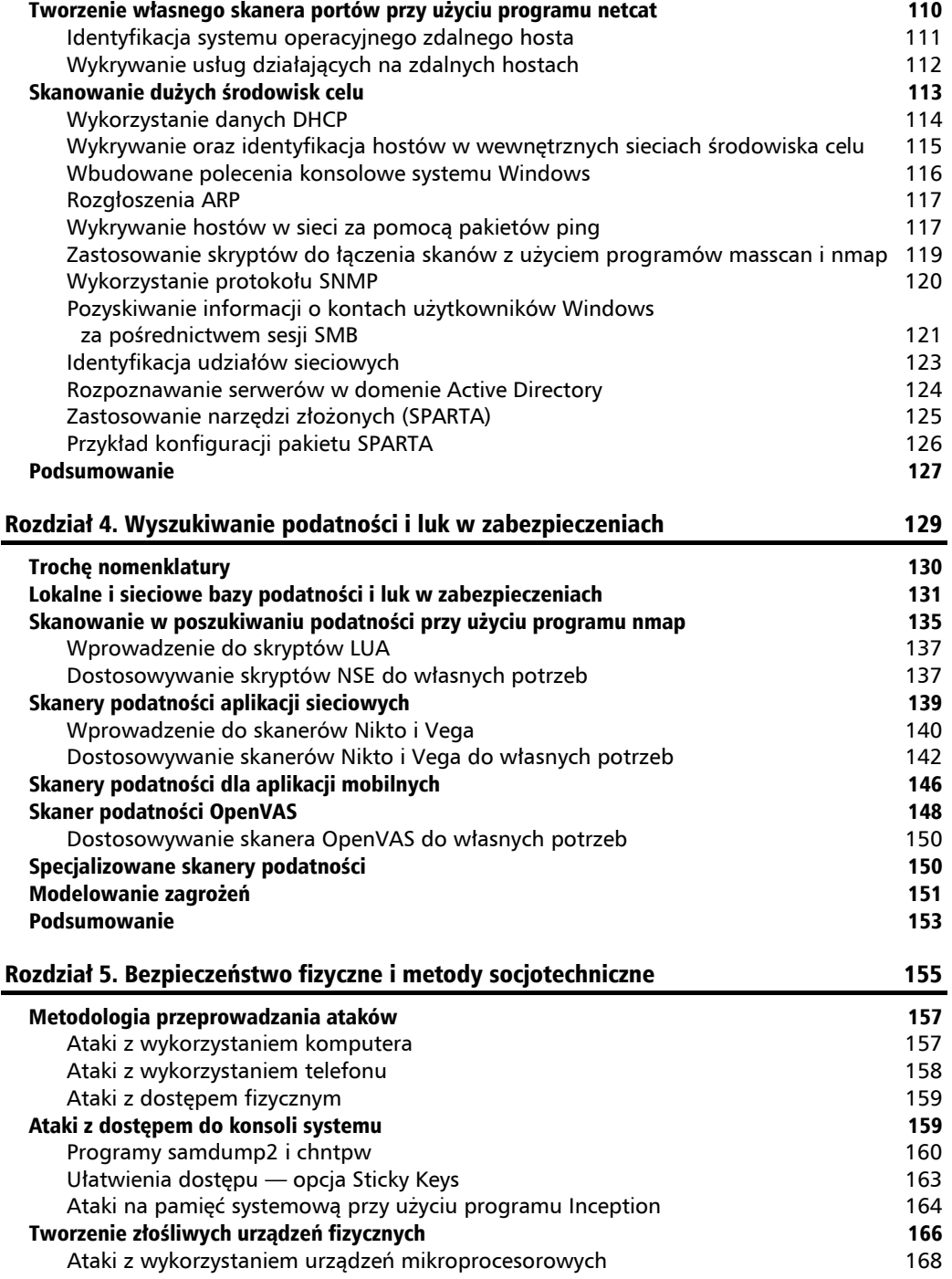

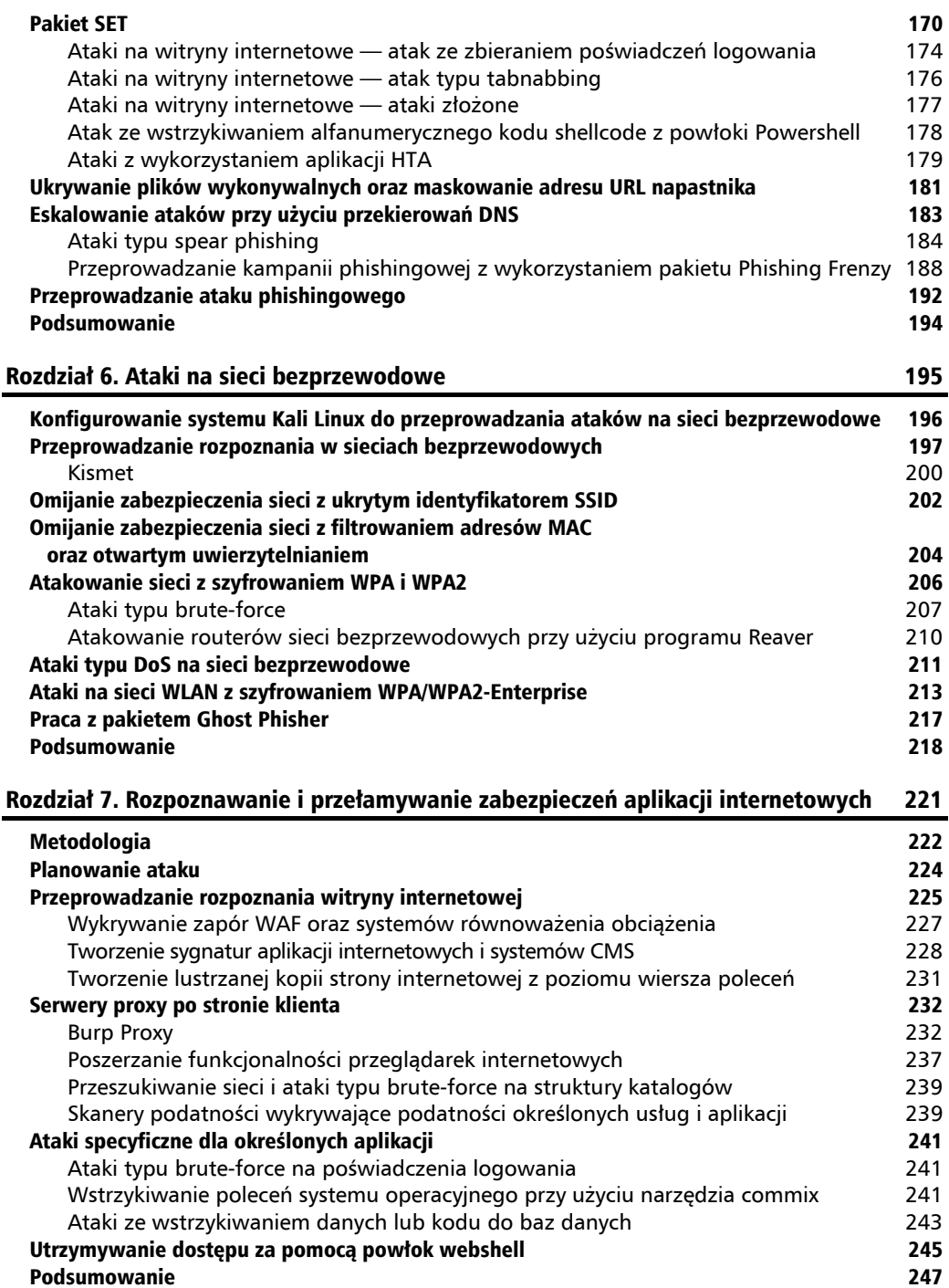

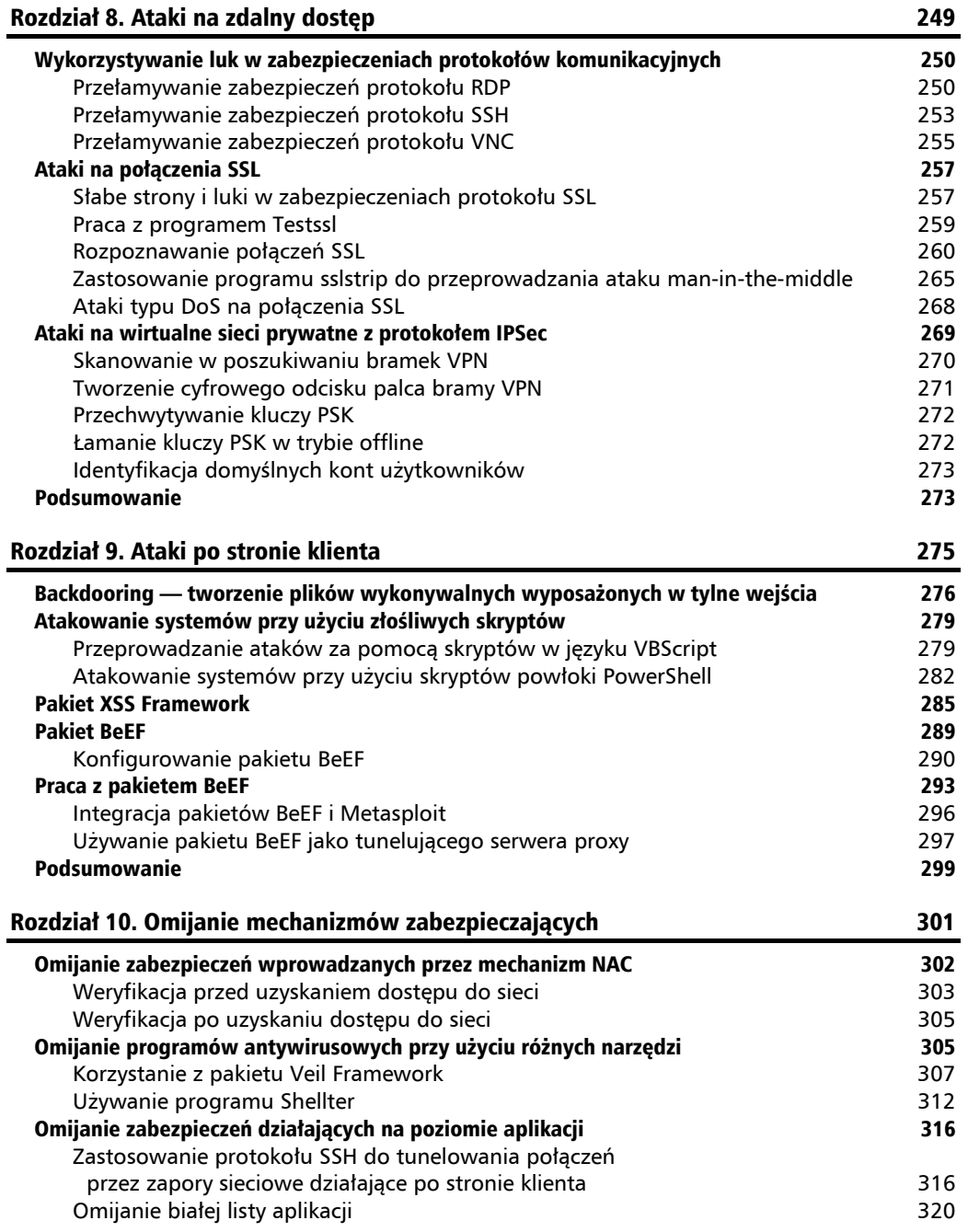

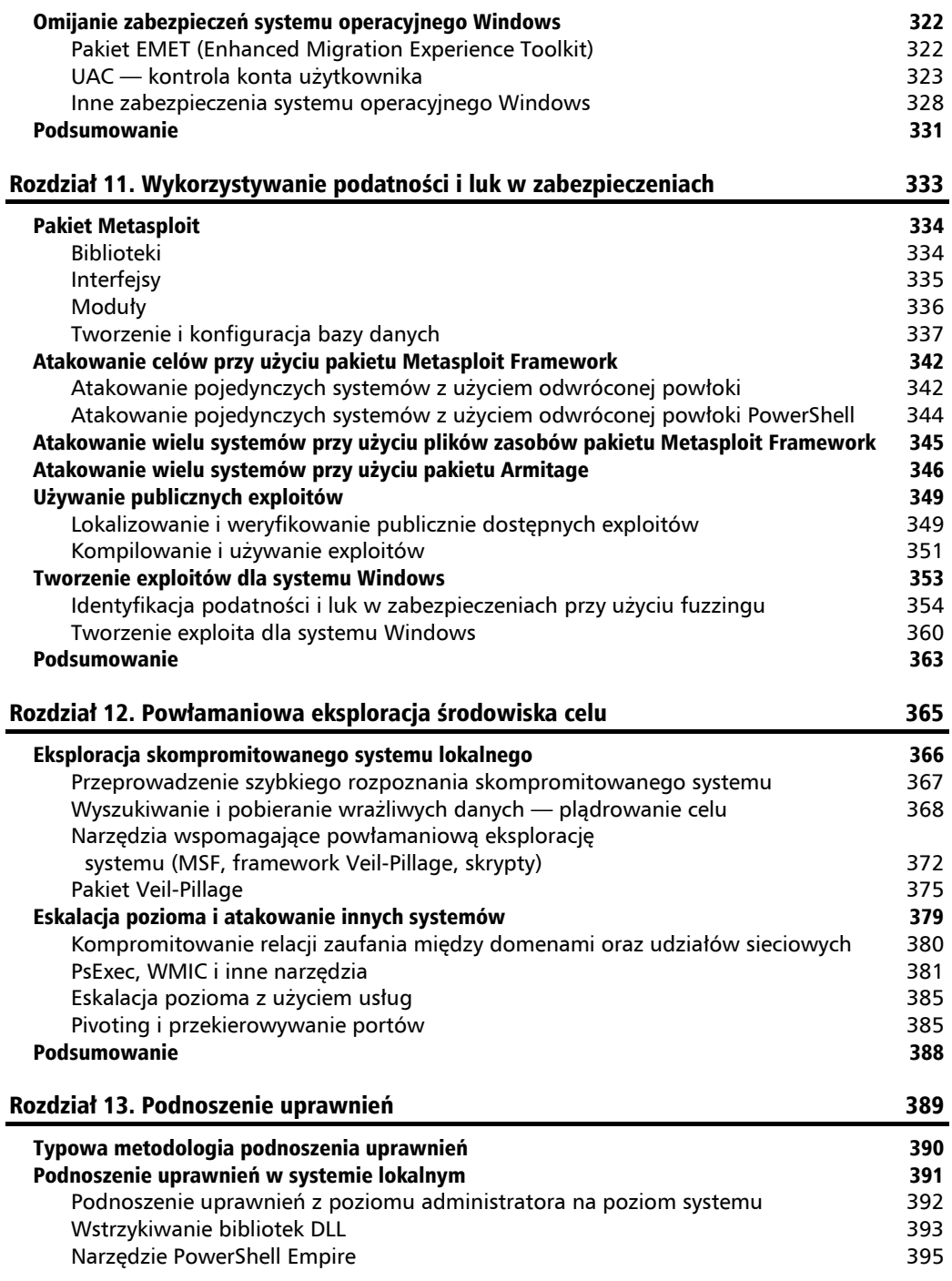

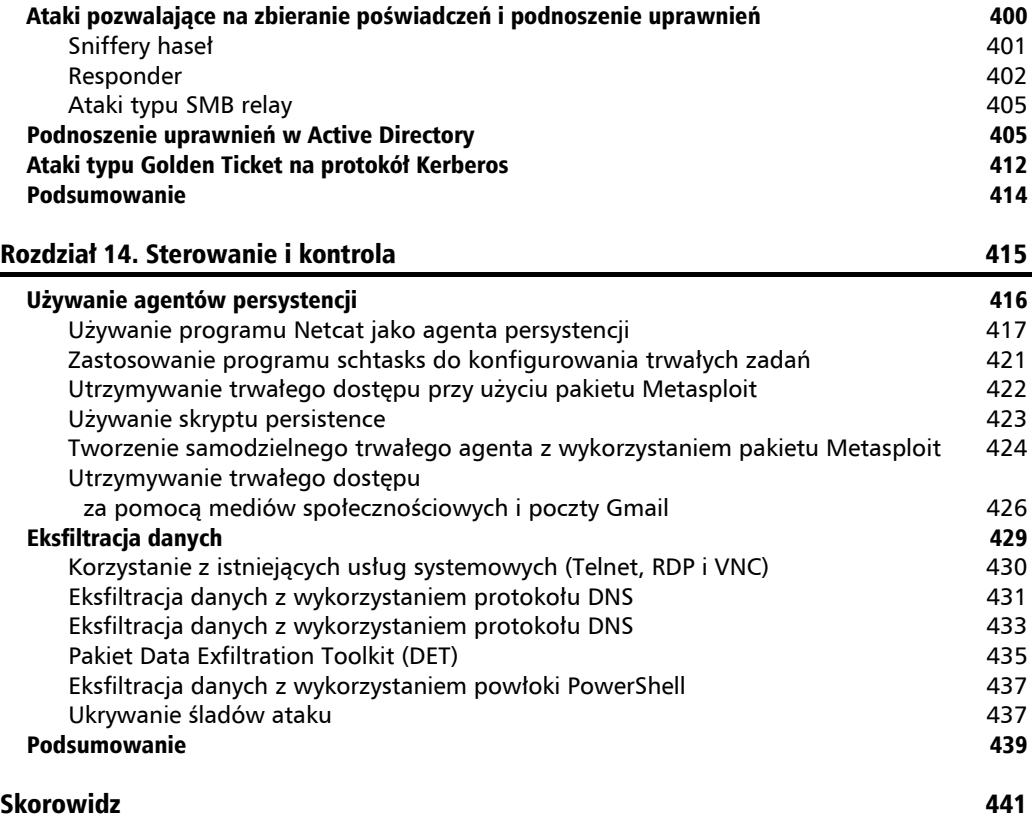

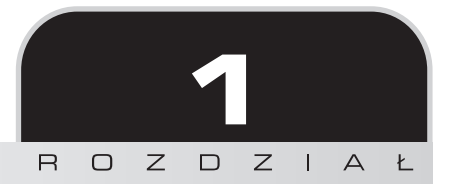

## Testy penetracyjne ukierunkowane na osiągnięcie celu

*"Istnieją tylko dwa rodzaje ludzi: ci, którzy hakują, i ci, którzy zostaną zhakowani"*

Wszystko rozpoczyna się od wyznaczenia celu, który chcesz osiągnąć. Z tego względu w tym rozdziale będziemy omawiać znaczenie testów penetracyjnych ukierunkowanych na osiągnięcie celu oraz wyjaśnimy, dlaczego bez wyznaczenia takiego celu przeprowadzanie skanowania w poszukiwaniu podatności (ang. *vulnerability scanning*), testy penetracyjne czy inne działania zespołów Red Team $^{\rm l}$  mogą zakończyć się spektakularnym niepowodzeniem. W tym rozdziale omówimy również szereg zagadnień związanych z przeprowadzaniem testów bezpieczeństwa, tworzeniem i konfigurowaniem środowiska testowego oraz używaniem systemu Kali Linux do przeprowadzania zaawansowanych testów penetracyjnych. Po przeczytaniu tego rozdziału będziesz wiedział:

- Na czym polegają testy bezpieczeństwa systemów informatycznych.
- Dlaczego skanowanie w poszukiwaniu podatności, testy penetracyjne i inne działania zespołu Red Team mogą zakończyć się niepowodzeniem.
- Jak aktualizować i konfigurować system Kali Linux.
- Jak za pomocą skryptów powłoki *bash* dostosowywać system Kali Linux do własnych potrzeb.

 $\overline{\phantom{a}}$ 

<sup>1</sup> Red Team — zespół czerwony, ofensywny, w scenariuszach testów cyberbezpieczeństwa odpowiedzialny za przeprowadzanie kontrolowanych ataków mających na celu przełamywanie zabezpieczeń środowiska komputerowego chronionego przez zespół defensywny (Blue Team; zespół niebieski) — *przyp. tłum.*

- Jak wyznaczać cele działania.
- Jak zbudować środowisko testowe.

## Koncepcyjny przegląd testów bezpieczeństwa

Praktycznie każda firma czy organizacja na świecie może się obawiać różnych zagrożeń związanych z cyberprzestrzenią, takich jak wycieki wrażliwych danych, złośliwe oprogramowanie czy cyberterroryzm. Każda próba przeciwdziałania musi rozpocząć się od przygotowania ogólnego zarysu i koncepcji planowanych zabezpieczeń. Jeżeli stu różnym konsultantom zadasz pytanie: "Czym jest testowanie bezpieczeństwa środowiska teleinformatycznego?", to z dużą dozą prawdopodobieństwa możesz założyć, że otrzymasz bardzo wiele różnych odpowiedzi. Najprościej mówiąc, testowanie bezpieczeństwa to proces polegający na sprawdzaniu, czy dane środowisko teleinformatyczne i poszczególne działające w nim systemy są odpowiednio chronione i czy mogą funkcjonować zgodnie z oczekiwaniami.

## Zmierzch klasycznych testów penetracyjnych, skanowania w poszukiwaniu podatności i działań zespołów Red Team

W tym podrozdziale skoncentrujemy się na omawianiu ograniczeń tradycyjnych bądź, jak kto woli, klasycznych metod przeprowadzania testów penetracyjnych, wyszukiwania podatności i działań zespołów Red Team. Najpierw jednak spróbujemy w prostych słowach objaśnić obecne znaczenie tych trzech zagadnień i pokazać ich ograniczenia.

- **Skanowanie w poszukiwaniu podatności** (ang. *vulnerability scanning*) jest to proces mający na celu identyfikację podatności na ataki i luk w zabezpieczeniach atakowanego środowiska i działających w nim systemów. Poważnym ograniczeniem takiego skanowania jest fakt, że jego wyniki to lista potencjalnych podatności, z których duża część może być fałszywie pozytywna. Dla właściciela danego biznesu może to stanowić poważny problem z oszacowaniem ryzyka, ponieważ w takiej sytuacji nie mamy jasnego obrazu tego, która z podatności stanowi rzeczywiste zagrożenie dla funkcjonowania środowiska, a która jest tylko fałszywie potencjalnym zagrożeniem niemającym odzwierciedlenia w rzeczywistości.
- **Testy penetracyjne** (ang. *penetration testing*) jest to proces mający na celu dokonanie próby bezpiecznego wykorzystania wykrytych wcześniej podatności i luk w zabezpieczeniach do przeprowadzenia kontrolowanego ataku na badane

środowisko bez wprowadzania poważnych zagrożeń dla jego normalnego funkcjonowania. Przeprowadzenie takich testów daje znacznie mniejszy odsetek wyników fałszywie pozytywnych, ponieważ pentesterzy próbują użyć każdej ze znalezionych podatności. Poważnym ograniczeniem testów penetracyjnych może być to, że z reguły są one zawężane tylko do publicznie znanych podatności i exploitów. Co więcej, podczas przeprowadzania testów penetracyjnych często słyszymy słowa: "Bingo! Mamy roota!", ale bardzo rzadko pada pytanie: "Co robimy dalej?". Dzieje się tak z wielu bardzo różnych powodów, takich jak narzucone z góry ograniczenia zakresu przeprowadzanych testów penetracyjnych, konieczność raportowania tylko podatności wysokiego ryzyka czy ograniczenie przez klienta zakresu testów tylko do wybranych systemów czy segmentów sieci.

 **Ćwiczenia zespołów Red Team** (ang. *Red Team Exercises*) — jest to proces szacowania efektywności ochrony badanego środowiska przed zagrożeniami z cyberprzestrzeni i poprawiania zaimplementowanych zabezpieczeń. Podczas takich ćwiczeń z reguły stosowanych jest wiele różnych sposobów atakowania badanego środowiska, wykorzystujących metody socjotechniczne, kampanie phishingowe, ataki na sieci bezprzewodowe czy fizyczne testy penetracyjne. Ograniczeniem takich ćwiczeń mogą być ramy czasowe, restrykcje budżetowe, postępowanie według z góry ustalonych scenariuszy czy pomijanie niektórych działań, które mogą być zbyt niebezpieczne do przeprowadzenia w rzeczywistym środowisku produkcyjnym.

Bardzo często wszystkie trzy opisane procesy powiązane są z określeniami takimi jak *hacking* czy *łamanie zabezpieczeń*. Możemy co prawda powiedzieć klientowi, że spróbujemy włamać się do jego sieci i pokazać słabe strony jej zabezpieczeń, ale czy tak naprawdę klient czy właściciel środowiska rozumie, na czym takie "hakowanie" czy "łamanie zabezpieczeń" będzie polegało? Jak możemy je zmierzyć? Jakie są kryteria "hakowania"? Skąd możemy wiedzieć, że "hakowanie" czy "łamanie zabezpieczeń sieci" zostało zakończone? Wszystkie tego typu pytania w prostej mierze prowadzą do jednego, fundamentalnego zagadnienia — jaki jest podstawowy cel przeprowadzania danej operacji?

Podstawowym celem przeprowadzania testów penetracyjnych czy ćwiczeń zespołów Red Team jest określenie stopnia podatności danego środowiska na cyberataki, wyznaczenie zagrożeń dla jego poszczególnych elementów składowych (poszczególnych segmentów sieci i działających w nim systemów) oraz oszacowanie ryzyka, jakie stanowią dla funkcjonowania całego środowiska firmy czy organizacji. Z reguły nie jest to jednak kwestia ilości podatności znalezionych na poszczególnych hostach, ale to, jak bardzo eksponowany jest dany system i jak jego działanie jest krytyczne dla funkcjonowania całego środowiska. Nie każda znaleziona podatność i luka w zabezpieczeniach jest istotna i nie zawsze musi się ona wiązać z poważnym zagrożeniem. Na przykład znaleziona podatność na ataki typu *Cross-Site Scripting* (*XSS*) na odseparowanym, informacyjnym serwerze WWW nie musi stanowić poważnego zagrożenia dla funkcjonowania całej firmy; nie zmienia to jednak faktu, że po wykryciu takiej luki właściciel systemu może podjąć decyzję o minimalizacji zagrożenia poprzez zaimplementowanie takich rozwiązań jak WAF (ang. *Web Application Firewall*), zapobiegających przeprowadzaniu ataków typu XSS.

## Metodologia przeprowadzania testów

Niestety metodologia przeprowadzania testów penetracyjnych bardzo często nie obejmuje powodów, dla których klient zlecił przeprowadzenie takich testów, ani nie zawiera listy danych, które są krytyczne dla biznesu i powinny być chronione w szczególny sposób. Pominięcie tak istotnych informacji już na samym początku procesu może spowodować, że właściwy cel przeprowadzania takiego testu penetracyjnego ulegnie rozmyciu.

Bardzo wielu pentesterów niechętnie podchodzi do z góry wyznaczonych metodologii postępowania, obawiając się, że może to w jakiś sposób ograniczać ich kreatywność w wyszukiwaniu podatności i luk w zabezpieczeniach, a następnie w ich efektywnym wykorzystywaniu. Testy penetracyjne często nie odzwierciedlają sposobu, w jaki może postępować potencjalny napastnik. Na przykład klient zlecający test chce sprawdzić, czy pentester będzie w stanie w nieautoryzowany sposób uzyskać dostęp na poziomie administratora do atakowanego systemu, podczas gdy intencją prawdziwego napastnika może być skopiowanie z tego systemu wrażliwych danych w sposób, który ani nie wymaga uzyskania takiego dostępu, ani nie spowoduje awarii systemu.

Aby można było poradzić sobie z ograniczeniami wynikającymi z formalnych metod testowania, testy penetracyjne muszą być zintegrowane w ramach, które pozwalają spojrzeć na atakowaną sieć z punktu widzenia napastnika i w uporządkowany sposób przeprowadzić skuteczny atak.

W roku 2009 Mike Cloppert, pracujący w zespole CERT firmy Lockheed Martin, opracował koncepcję znaną obecnie jako atak cybernetyczny (ang. *Attacker Kill Chain*), która opisywała poszczególne kroki, jakie musi podjąć napastnik w celu przeprowadzenia efektywnego cyberataku na system sieciowy. Ataki takie nie zawsze mają przebieg liniowy, ponieważ niektóre z ich faz mogą być przeprowadzane równolegle. W danym okresie ten sam cel może być atakowany wielokrotnie, przy czym niektóre równoległe fazy ataku mogą być przeprowadzane w tym samym czasie.

W tej książce zmodyfikowaliśmy nieco oryginalny koncept cyberataku opracowany przez Mike'a Clopperta, aby jeszcze dokładniej odzwierciedlić poszczególne operacje podejmowane przez potencjalnego napastnika podczas atakowania całych sieci komputerowych oraz funkcjonujących w nich systemów, aplikacji i usług sieciowych.

Na rysunku przedstawionym poniżej pokazano, jak wygląda typowy atak cybernetyczny:

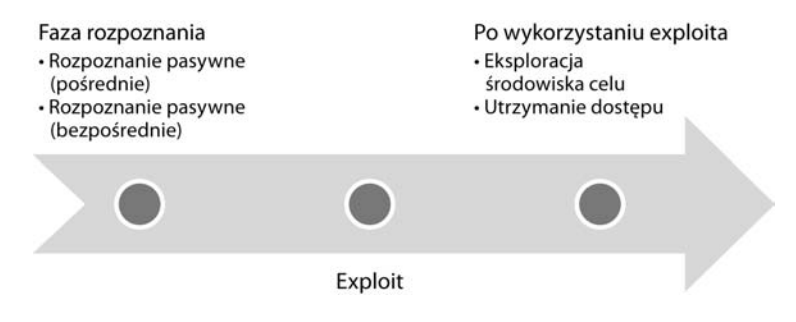

Typowy atak cybernetyczny może wyglądać tak:

- **Faza rozpoznania twierdzenie, że "rekonesans nigdy nie jest stratą czasu",** przyjęte i powszechnie stosowane przez wojsko na całym świecie, jest prostym potwierdzeniem tego, że przed rozpoczęciem ataku zawsze dobrze jest zebrać jak największą ilość informacji o nieprzyjacielu. Z tego samego powodu hakerzy przed rozpoczęciem cyberataku przeprowadzają zakrojone na szeroką skalę rozpoznanie celu. W praktyce szacuje się, że na przeprowadzenie odpowiedniego rozpoznania środowiska celu cyberprzestępcy (jak również profesjonalni pentesterzy) zużywają nawet 70 procent czasu i zasobów całego ataku! Ogólnie rzecz biorąc, cyberprzestępcy najczęściej wykorzystują dwa scenariusze fazy rozpoznania:
	- **Rozpoznanie pasywne** w takim scenariuszu napastnik nie wchodzi w bezpośrednią interakcję ze środowiskiem celu, lecz korzysta na przykład z zawartości publicznie dostępnych stron internetowych, materiałów konferencyjnych, informacji dostępnych w mediach i serwisach sieciowych (a zwłaszcza w serwisach społecznościowych). Bazując na pozyskanych informacjach, stara się wyznaczyć odpowiednią **płaszczyznę ataku** (ang. *attack surface*). Jedną z operacji często wykonywanych podczas rozpoznania pasywnego jest przygotowywanie listy obecnych i poprzednich pracowników atakowanej firmy, która może stanowić dobrą bazę do łamania haseł metodą brute-force lub może być wykorzystana do przeprowadzania ataków socjotechnicznych. Rozpoznanie przeprowadzane w sposób pasywny jest bardzo trudne, a często wręcz niemożliwe do wykrycia.
	- **Rozpoznanie aktywne** aktywność napastnika związana z aktywnym rozpoznawaniem środowiska celu może zostać wykryta, ale w praktyce bardzo trudno ją odróżnić od tego, z czym większość firm czy organizacji styka się na co dzień. Rozpoznanie aktywne może obejmować skanowanie portów, zdalne skanowanie systemów w poszukiwaniu podatności i luk w zabezpieczeniach, a nawet fizyczne odwiedziny w siedzibie firmy pod pozorem udawania klienta, dostawcy pizzy czy serwisanta.
- **Faza dostawy** w tej fazie dokonywany jest wybór i opracowanie narzędzia, które zostanie użyte do wykorzystania danego exploita podczas przeprowadzania ataku. To, jakie narzędzie zostanie finalnie wybrane, zależy zarówno od intencji atakującego, jak i od planowanego sposobu dostarczenia narzędzia do atakowanego celu (na przykład za pomocą wiadomości poczty elektronicznej, sieci bezprzewodowej czy usługi sieci WWW). Znaczenie fazy dostawy i jej wpływ na przeprowadzanie ataku zostaną szczegółowo omówione w drugiej połowie książki.
- **Faza penetracji (faza ataku)** jest to faza, w której określony exploit zostaje pomyślnie wykorzystany, co pozwala napastnikowi na osiągnięcie zaplanowanego celu. Skompromitowanie celu mogło wystąpić w jednej fazie (na przykład napastnik wykorzystał dobrze znaną podatność danego systemu na ataki z przepełnianiem bufora), ale równie dobrze mogło wymagać przeprowadzenia operacji wielofazowej (na przykład napastnik, wykorzystując metody socjotechniczne, przedostał się na teren firmy i skradł egzemplarz firmowej książki telefonicznej. Znajdujące się tam informacje zostały wykorzystane do utworzenia słownika danych użytego następnie

do przeprowadzenia ataku typu brute-force na portal firmy. Dodatkowo na pozyskane poprzez kradzież książki adresy poczty elektronicznej pracowników napastnik porozsyłał wiadomości mające na celu skłonić użytkowników do kliknięcia osadzonego łącza i pobrania odpowiednio spreparowanego, złośliwego dokumentu PDF, za pomocą którego napastnik mógłby przejąć kontrolę nad zainfekowanymi systemami). Ataki wielofazowe są powszechnie wykorzystywane w scenariuszach, gdzie celem ataku jest określona firma czy organizacja.

- **Faza** *post-exploit* **(eksploracja środowiska celu)** faza eksploracji środowiska celu bardzo często bywa niepoprawnie nazwana **fazą eksfiltracji** (ang. *exfiltration phase*), ponieważ dość powszechnie takie ataki postrzegane są niemal wyłącznie jako metody kradzieży poufnych i wrażliwych danych (takich jak listy użytkowników i haseł dostępu, dane osobowe czy informacje finansowe). W praktyce jednak napastnicy mają często zupełnie inne cele. Na przykład nieuczciwa firma może być zainteresowana przeprowadzeniem ataku typu DoS na internetową sieć usług swojego konkurenta, czego efektem będzie potencjalne zwiększenie zainteresowania klientów swoimi rozwiązaniami. Z tego względu faza eksploracji środowiska celu musi skupiać się na wielu potencjalnie możliwych czynnościach napastnika. Jedne z najczęściej obserwowanych działań związanych z exploitami mają miejsce wtedy, gdy napastnicy próbują zwiększyć swoje uprawnienia do najwyższego możliwego poziomu (eskalacja pionowa) i uzyskać dostęp do jak największej liczby kont i systemów (eskalacja pozioma).
- **Faza** *post-exploit* **(utrzymanie dostępu)** przełamanie zabezpieczeń i uzyskanie dostępu do atakowanego systemu może być dla napastnika bardzo wartościowe, ale z pewnością ta wartość znacząco wzrośnie, jeżeli napastnikowi uda się utworzyć przyczółek i zachować stały dostęp do skompromitowanego systemu, dzięki czemu będzie mógł w dowolnym momencie powrócić do zaatakowanego systemu. Z punktu widzenia zespołu odpowiedzialnego za ochronę systemu ten element cyberataku jest zazwyczaj najłatwiejszy do wykrycia.

Przebieg ataku cybernetycznego (ang. *kill chain*) jest swego rodzaju metamodelem zachowania napastnika próbującego przełamać zabezpieczenia atakowanego celu i uzyskać do niego nieautoryzowany dostęp. Jako metamodel atak cybernetyczny może zawierać dowolną, otwartą lub komercyjną metodologię przeprowadzania testów penetracyjnych. W przeciwieństwie jednak do metodologii cyberatak pokazuje przebieg ataku na środowisko celu z perspektywy strategicznej. Układ i zawartość naszej książki zostały dobrane tak, aby odzwierciedlić czynności wykonywane przez napastnika podczas przeprowadzania ataku.

## Wprowadzenie do systemu Kali Linux — jego historia i przeznaczenie

System Kali Linux jest następcą znanego i bardzo popularnego niegdyś systemu BackTrack. W środowisku pentesterów Kali Linux jest swego rodzaju standardem wśród narzędzi i pakietów wspomagających przeprowadzanie testów penetracyjnych sieci komputerowych. Autorami

**28**

systemu są Mati Aharoni oraz Devon Kearns z firmy Offensive Security. Poniżej przedstawiamy krótką historię systemu Kali Linux od momentu jego powstania:

- W marcu 2013 roku system BackTrack został zastąpiony systemem Kali Linux, wykorzystującym nową architekturę opartą na systemie Debian GNU/Linux.
- Kali 1.1.0 (data wydania: 9 lutego 2015) kolejna wersja systemu Kali Linux pojawiła się dopiero po dwóch latach od jego premiery i przyniosła aktualizację jądra systemu do wersji 3.18, poprawki modułów wspomagających ataki ze wstrzykiwaniem ramek do sieci Wi-Fi oraz obsługę nowych sterowników bezprzewodowych kart sieciowych; w sumie w tym wydaniu poprawionych zostało ponad 58 błędów. W następnych wydaniach tej wersji, takich jak Kali 1.1.0a, poprawione zostały również drobne błędy i inne problemy instalatora.
- **Kali 2.0 (data wydania: 11 sierpnia 2015)** wersja 2.0 była bardzo poważną aktualizacją, zawierającą m.in. duże zmiany w interfejsie użytkownika; stała się tzw. dystrybucją ciągłą systemu Kali Linux (ang. *rolling distribution*). Począwszy od wersji 2.0, można dokonywać aktualizacji systemu Kali Linux ze starszej do nowszej wersji.
- **Kali 2016.1 (data wydania: 21 stycznia 2016)** pierwsze ciągłe wydanie systemu Kali Linux, które przyniosło aktualizację jądra do wersji 4.3 oraz nowe środowisko GNOME w wersji 3.18.
- **Kali 2016.2 (data wydania: 31 sierpnia 2016)** kolejne ciągłe wydanie systemu Kali Linux, wyposażone w jądro 4.6, środowisko GNOME 3.20.2 oraz wiele poprawek i aktualizacji.

System Kali Linux w wersji 2.0 (i w kolejnych aktualizacjach) posiada między innymi następujące cechy:

- Ponad 300 narzędzi wspomagających przeprowadzanie testów penetracyjnych oraz ekspertyz z informatyki śledczej. W kolejnych wydaniach systemu poszczególne narzędzia są sukcesywnie aktualizowane bądź zastępowane nowymi wersjami. Wiele z tych narzędzi współpracuje z bezprzewodowymi kartami sieciowymi i pozwala na przeprowadzanie testów penetracyjnych w sieciach Wi-Fi.
- Obsługa wielu środowisk desktopowych, takich jak KDE, GNOME, Xfce, Mate, e17, lxde czy i3wm.
- Narzędzia zgodne z dystrybucją Debian są synchronizowane z repozytoriami co najmniej cztery razy dziennie, co pozwala na ich aktualizację oraz instalację poprawek niemal natychmiast po ich opublikowaniu.
- Obsługa środowiska Secure Development Environment oraz pakietów i repozytoriów podpisanych kluczem GPG.
- Wsparcie dla użytkowników chcących przygotować indywidualne, dostosowane do własnych potrzeb dystrybucje ISO systemu Kali Linux. Funkcja bootstrap znakomicie ułatwia instalowanie systemu również w dużych środowiskach korporacyjnych, gdzie proces instalacji może być zautomatyzowany przy użyciu predefiniowanych plików konfiguracyjnych (ang. *Linux preseed files*).
- Ze względu na rosnącą popularność (i spadające ceny) systemów z procesorami ARM w systemie zaimplementowana została również obsługa architektur ARMEL i ARMHF, dzięki czemu Kali Linux można instalować na takich urządzeniach jak rk3306 mk/ss808, Raspberry Pi, ODROID U2/X2, Samsung Chromebook, EfikaMX, Beaglebone Black, CuBox czy Galaxy Note 10.1.
- Mimo rosnącej popularności Kali Linux nadal pozostaje systemem klasy open source, dostępnym bezpłatnie dla każdego i co najważniejsze — aktywnie wspieranym przez ogromną społeczność użytkowników.

Celem systemu Kali Linux jest zebranie wszystkich najważniejszych narzędzi wspomagających przeprowadzanie testów bezpieczeństwa i testów penetracyjnych w jednej, elastycznej i bardzo uniwersalnej platformie systemowej.

## Instalowanie i aktualizowanie systemu Kali Linux

W poprzednich wydaniach tej książki koncentrowaliśmy się głównie na procesie instalacji systemu Kali Linux w maszynach wirtualnych VMware, zatem tym razem postaramy się nieco bardziej zagłębić w różne inne techniki instalowania i aktualizowania systemu Kali Linux.

## Uruchamianie systemu Kali Linux z urządzenia przenośnego

Proces instalowania systemu Kali Linux na urządzeniu przenośnym jest całkiem prosty. W niektórych sytuacjach klienci nie zezwalają na podłączanie i używanie "obcych" laptopów w ich sieci — klient dostarcza wtedy pentesterowi odpowiednie komputery, przy użyciu których ma on przeprowadzić testowanie. Przeprowadzanie testów penetracyjnych przy użyciu systemu Kali Linux uruchomionego z urządzenia przenośnego ma wiele zalet, na przykład:

- Wszystko zmieścisz w kieszeni (pamięci USB czy zewnętrzne dyski twarde mają małe rozmiary).
- System Kali Linux możesz uruchomić na komputerze bez konieczności wprowadzania jakichkolwiek modyfikacji w zainstalowanym systemie operacyjnym.
- Korzystając z urządzeń przenośnych, możesz utworzyć kilka osobnych wersji systemu Kali Linux, dostosowanych do określonych scenariuszy testowania i wymagań klienta.

Jeżeli pracujesz na komputerze działającym pod kontrolą systemu Windows, zainstalowanie systemu Kali Linux na urządzeniu przenośnym będzie wymagało wykonania zaledwie trzech kroków:

- **1.** Pobierz oficjalny obraz systemu Kali Linux ze strony internetowej o adresie: *https://docs.kali.org/introduction/download-official-kali-linux-images*
- **2.** Pobierz program Win32 Disk Imager ze strony internetowej *https://sourceforge.net/projects/win32diskimager/*.
- **3.** Uruchom program Win32 Disk Imager jako administrator. Podłącz przenośną pamięć USB do dowolnego portu USB komputera. Na ekranie powinno pojawić się okno podobne do przedstawionego poniżej. Wybierz urządzenie, na którym chcesz zainstalować system Kali Linux, i naciśnij przycisk *Write* (zapisz):

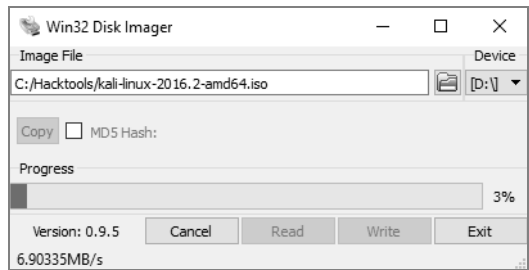

Po zakończeniu instalowania systemu zamknij program Win32 Disk Imager i bezpiecznie odłącz pamięć USB. Kali Linux zainstalowany na tym urządzeniu jest już gotowy do użycia; możesz je na przykład podłączyć do laptopa i uruchomić z niego system Kali Linux. Jeżeli chcesz zainstalować system Kali Linux z poziomu komputera działającego pod kontrolą systemu Linux, proces instalacji jest jeszcze prostszy i wymaga wykonania z poziomu konsoli tylko dwóch poleceń. Pierwsze to sudo fdisk -l, które wyświetla listę wszystkich zamontowanych napędów dyskowych, a drugie to dd if=kali linux.iso of=/dev/*nazwa\_urządzenia* bs=512k. To wszystko. Polecenie dd pobiera instalacyjny plik ISO i zapisuje jego zawartość na podanym urządzeniu. Polecenie pobiera kilka argumentów wywołania, gdzie if to nazwa wejściowego pliku ISO, of to nazwa urządzenia docelowego, a bs to rozmiar zapisywanych bloków.

## Instalowanie systemu Kali Linux w maszynie wirtualnej

W tej sekcji szczegółowo omówimy sposób instalowania systemu Kali Linux w maszynach wirtualnych działających pod kontrolą oprogramowania VMware Workstation Player oraz Oracle VirtualBox.

## **VMware Workstation Player**

VMware Workstation Player (starsze wersje nosiły nazwę VMware Player) to oprogramowanie wirtualizacyjne, pozwalające na uruchamianie maszyn wirtualnych działających pod kontrolą innych systemów operacyjnych, które jest bezpłatne dla zastosowań osobistych. Dla zastosowań komercyjnych wymagane jest zakupienie odpowiedniej licencji. Oprogramowanie można pobrać ze strony internetowej o następującym adresie URL:

*https://www.vmware.com/products/player/playerpro-evaluation.html*

Poniżej przedstawiamy krok po kroku procedurę instalacji systemu Kali Linux w maszynie wirtualnej VMware Workstation Player.

Po pobraniu pliku instalacyjnego VMware Workstation Player uruchom go, a na ekranie pojawi się pierwszy ekran kreatora instalacji, tak jak to zostało pokazane poniżej. Naciśnij przycisk *Next* (dalej).

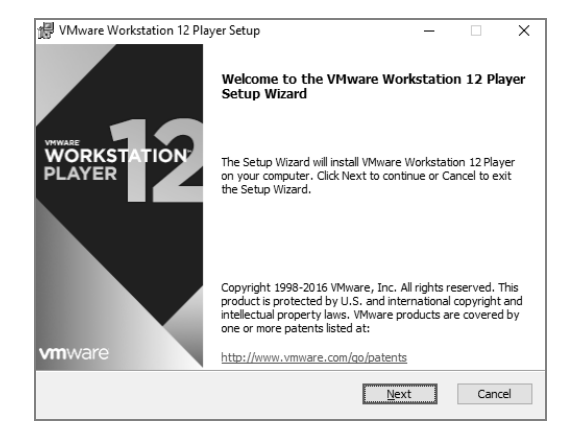

Na ekranie pojawi się okno z warunkami licencji. Naciśnij przycisk *Accept* (akceptuję), a następnie na kolejnych ekranach naciskaj przycisk *Next* — aż do momentu, kiedy pojawi się ekran przedstawiony na pierwszym rysunku na następnej stronie, sygnalizujący, że proces instalacji programu VMware Workstation Player został zakończony pomyślnie.

Kolejnym krokiem będzie utworzenie maszyny wirtualnej i zainstalowanie w niej systemu Kali Linux, którego instalacyjny obraz ISO pobraliśmy już wcześniej z oficjalnej strony internetowej. Naciśnij przycisk *Create a New Virtual machine* (utwórz nową maszynę wirtualną), a następnie wybierz opcję *Installer disc image file (iso)* (plik obrazu ISO dysku instalacyjnego), wskaż odpowiedni plik ISO i naciśnij przycisk *Next*. Wpisz nazwę tworzonej maszyny wirtualnej (na przykład *HackBox*) i wybierz miejsce, w którym będą przechowywane jej pliki. Naciśnij przycisk *Next*, określ rozmiar dysku maszyny wirtualnej dla systemu Kali Linux (rekomendowany rozmiar to 10 GB), naciskaj przycisk *Next* na kolejnych ekranach kreatora aż do utworzenia maszyny wirtualnej. Po jej uruchomieniu powinieneś zobaczyć następujący ekran (patrz drugi rysunek na następnej stronie).

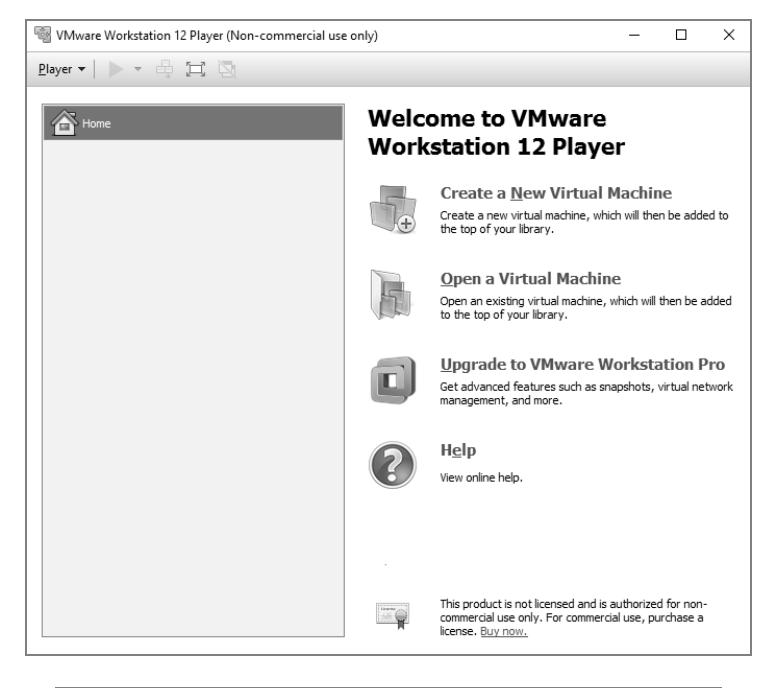

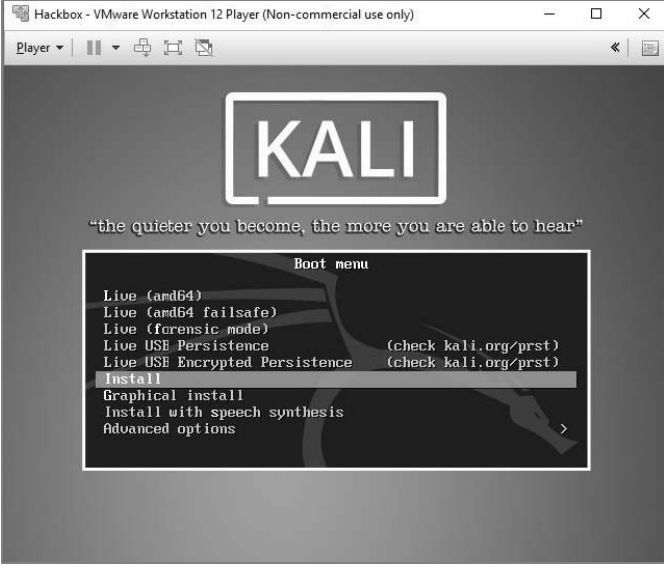

Z poziomu menu uruchomieniowego możesz wybrać opcję instalacji systemu Kali Linux na dysku lub uruchomienia go w wersji Live (bez konieczności instalacji). Po zakończeniu instalacji system Kali Linux powinien uruchamiać się w maszynie wirtualnej VMware bez żadnych problemów, tak jak to zostało pokazane na rysunku:

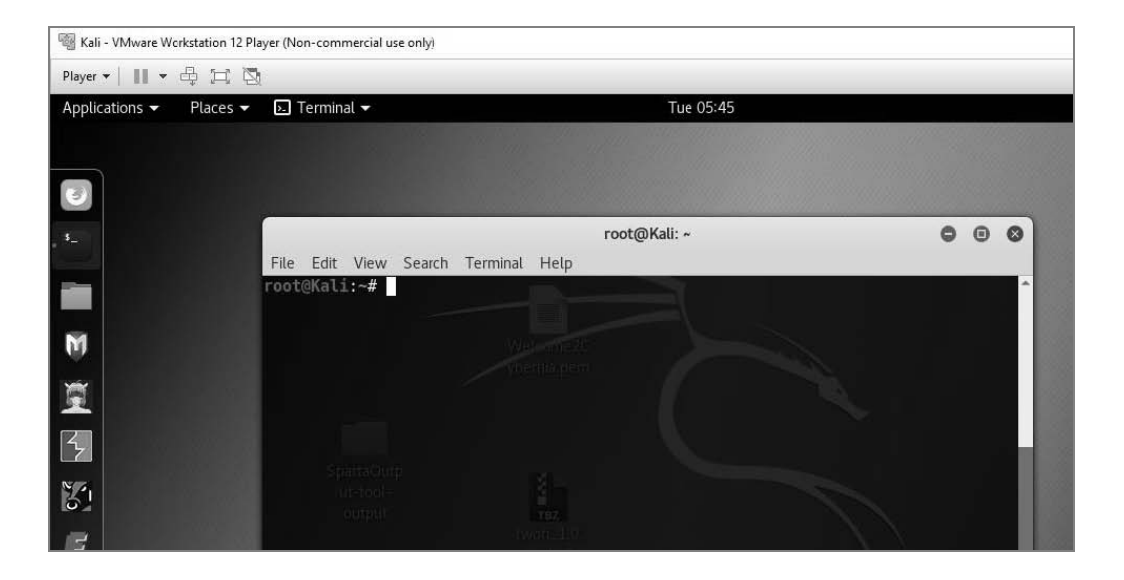

Począwszy od wersji 2016.2, z systemu Kali Linux zostały usunięte repozytoria Sana. *Sana* to nazwa kodowa wersji systemu Kali Linux, która używała repozytoriów zawierających pakiety. Z tego powodu pierwszym, zdecydowanie zalecanym krokiem, jaki powinieneś wykonać po zainstalowaniu i uruchomieniu systemu Kali Linux, powinno być wykonanie polecenia aptget update, dzięki któremu zaktualizowana zostanie zawartość pliku *sources.lst*.

## **VirtualBox**

Program VirtualBox jest rozwiązaniem bardzo podobnym do VMware Workstation Player. Jest to oprogramowanie pozwalające na tworzenie i uruchamianie maszyn wirtualnych, które jest bezpłatnie udostępniane w wersji open source. Pakiet VirtualBox możesz pobrać z następującej strony internetowej:

*https://www.virtualbox.org/wiki/Downloads*

Teraz pokażemy sposób instalacji systemu Kali Linux w maszynie wirtualnej działającej pod kontrolą oprogramowania VirtualBox. Podobnie jak to miało miejsce w przypadku VMware, najpierw musimy zainstalować sam pakiet VirtualBox. Aby to zrobić, uruchom pobrany program instalacyjny; na ekranie powinieneś zobaczyć pierwsze okno kreatora instalacji (patrz pierwszy rysunek na następnej stronie).

Naciśnij przycisk *Next* (dalej), a na ekranie pojawi się lista opcji konfiguracyjnych pakietu. W naszym przypadku wybierzemy domyślną opcję *VirtualBox Application* (patrz drugi rysunek na następnej stronie).

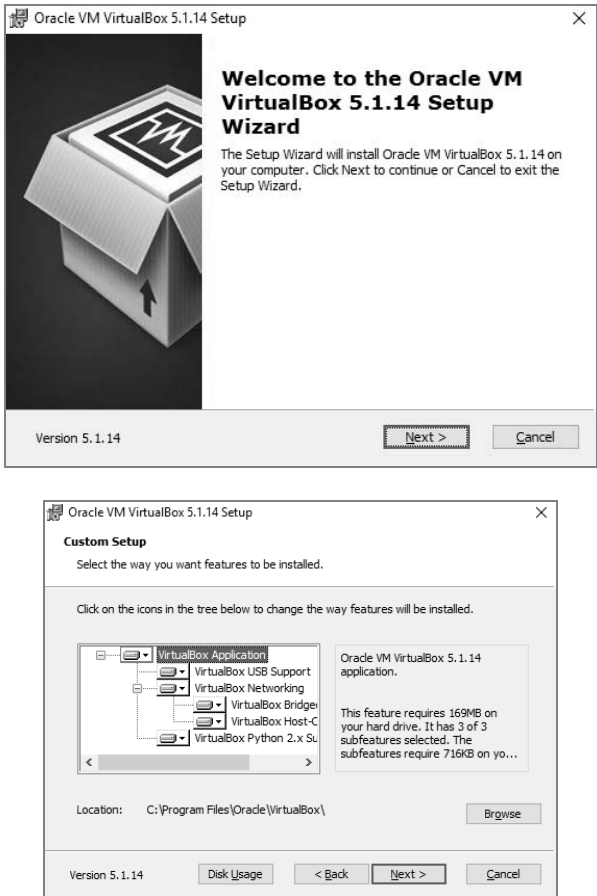

Naciśnij przycisk *Next*, a na ekranie pojawi się kolejne okno kreatora, pokazujące postęp procesu instalacji, tak jak to zostało pokazane na rysunku poniżej:

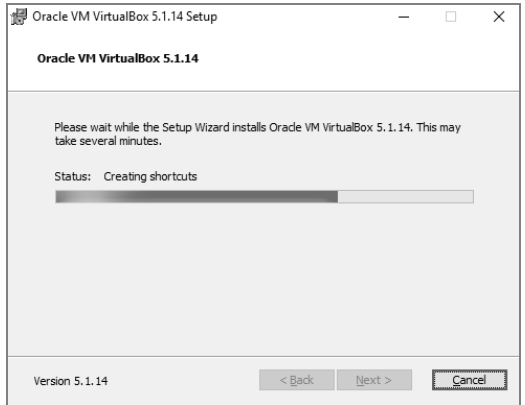

Jeżeli proces instalacji pakietu Oracle VirtualBox zakończy się pomyślnie, po uruchomieniu programu ekran powinien wyglądać tak, jak to zostało pokazane poniżej:

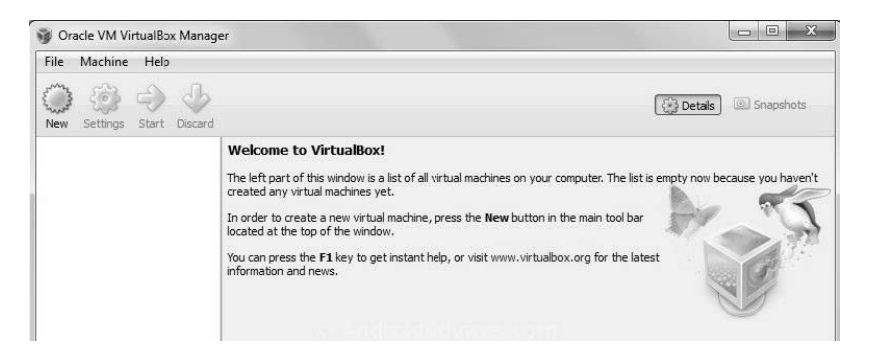

Kolejnym krokiem będzie utworzenie maszyny wirtualnej i zainstalowanie w niej systemu Kali Linux. Aby to zrobić, naciśnij przycisk *New* (nowy), znajdujący się na pasku narzędzi programu VirtualBox. Na ekranie powinno się pojawić okno kreatora tworzenia nowej maszyny wirtualnej. W polu *Name* (nazwa) wpisz żądaną nazwę maszyny (na przykład *HackBox*), a następnie w zależności od pobranej wersji systemu Kali Linux wybierz odpowiedni typ maszyny wirtualnej, na przykład *Debian (64-bit)* albo *Debian (32-bit)* (zobacz rysunek poniżej).

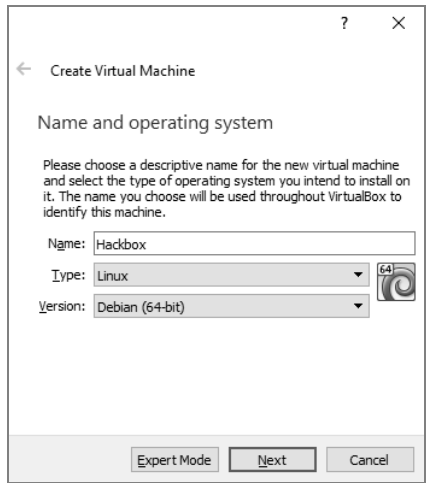

Naciśnij przycisk *Next* i podaj żądany rozmiar pamięci RAM dla systemu Kali Linux. Rekomendowana wielkość to co najmniej 1 GB. W kolejnym kroku utworzymy wirtualny dysk twardy dla instalowanego systemu. Naciśnij przycisk *Next* i wybierz typ dysku; w większości przypadków będziemy korzystać z domyślnej opcji *VDI (VirtualBox Disk Image)*, tak jak to zostało pokazane na pierwszym rysunku na następnej stronie.

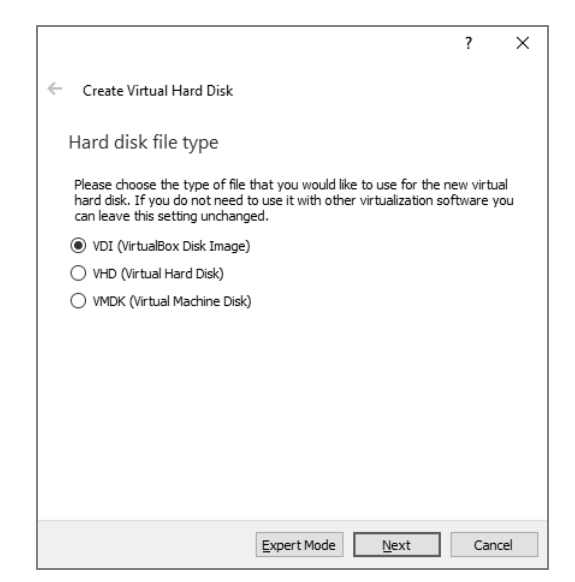

Naciśnij przycisk *Next* i w kolejnym oknie kreatora wybierz rozmiar dysku twardego, który zostanie utworzony (zobacz rysunek poniżej):

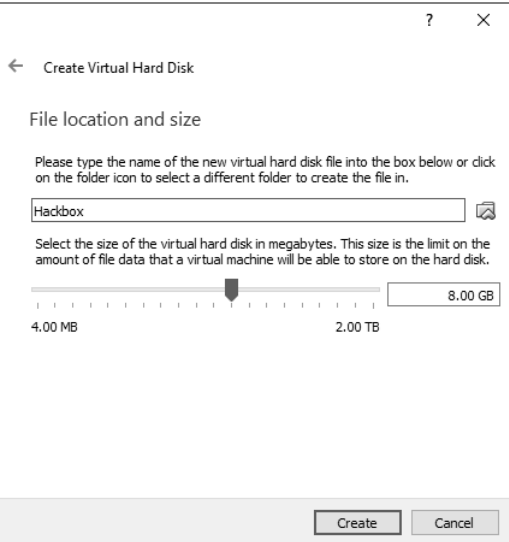

Na koniec musimy przejść do ustawień maszyny wirtualnej *HackBox* (opcja *Settings*) i podłączyć instalacyjny obraz ISO systemu Kali Linux jako dysk zewnętrzny, tak jak to zostało pokazane na pierwszym rysunku na następnej stronie.

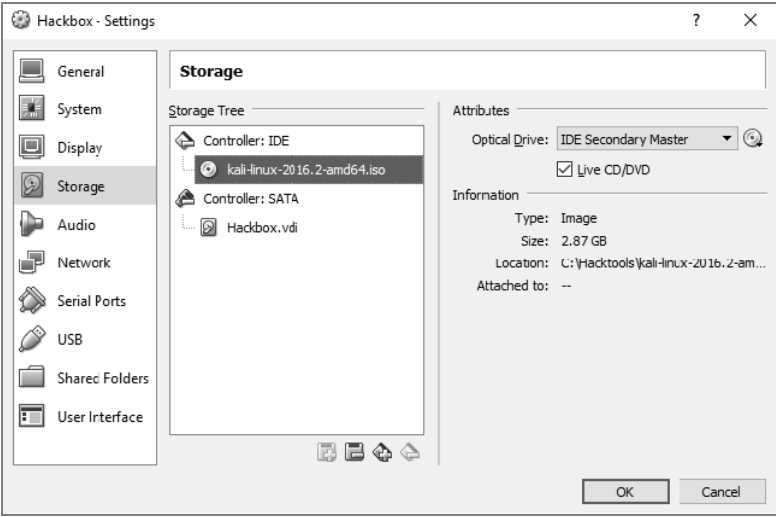

Gotowe. Po uruchomieniu maszyny wirtualnej na ekranie powinno się pojawić okno, w którym z menu uruchomieniowego możesz wybrać opcję uruchomienia wersji Live lub zainstalowania systemu Kali Linux na dysku (zobacz rysunek poniżej):

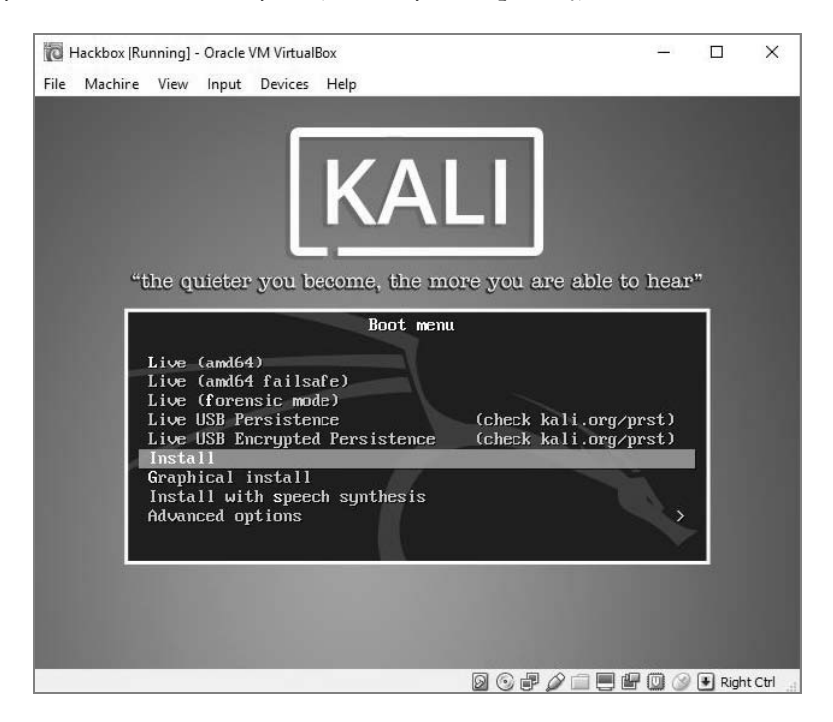

## Instalowanie aplikacji Docker

Docker to aplikacja typu *open source* pozwalająca na tworzenie, dostarczanie i uruchamianie aplikacji w tzw. kontenerach. Docker zapewnia również dodatkową warstwę abstrakcji i automatyzacji na poziomie wirtualizacji systemu operacyjnego.

Docker jest dostępny w wersjach dla systemów Windows, macOS, AWS (ang. *Amazon Web Services*) oraz Azure. Dla systemu Windows pakiet Docker możesz pobrać z następującego adresu URL:

*https://download.docker.com/win/stable/InstallDocker.msi*

Poniżej pokażemy, w jaki sposób możesz zainstalować pakiet Docker na komputerze działającym pod kontrolą systemu Windows 10:

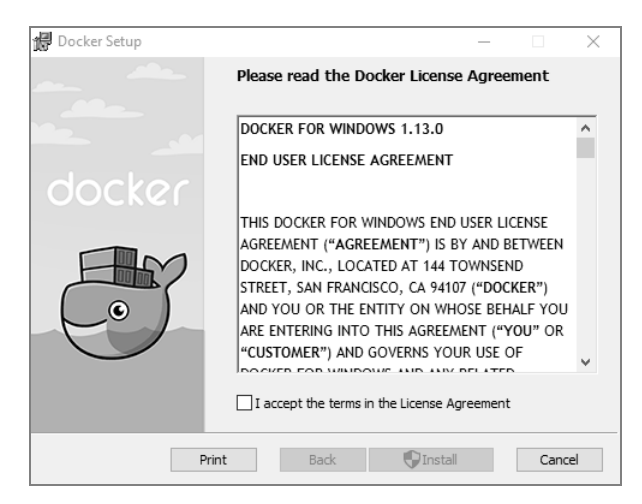

Docker wykorzystuje mechanizm Hyper-V systemu Microsoft Windows. Jeżeli Hyper-V nie jest włączony, to najprawdopodobniej na ekranie pojawi się następujący komunikat:

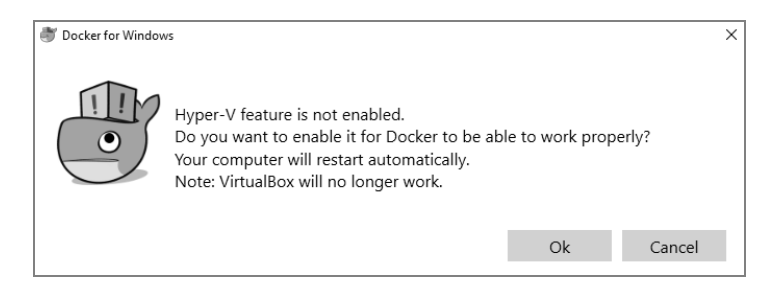

Po naciśnięciu przycisku *Ok* mechanizm Hyper-V zostanie włączony i będziesz mógł sprawdzić działanie programu Docker, uruchamiając konsolę i wykonując polecenie docker, tak jak to zostało pokazane na rysunku:

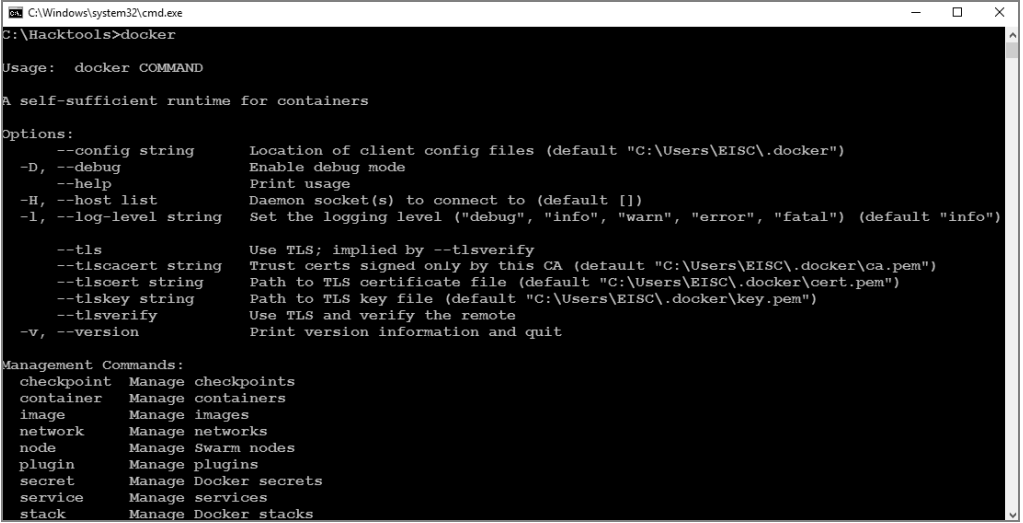

Na tym proces instalowania aplikacji Docker zostaje zakończony. Teraz musimy zainstalować system Kali Linux. Aby to zrobić, powinieneś z poziomu konsoli wykonać polecenie docker pull kalilinux/kali-linux-docker, tak jak to zostało pokazane na rysunku poniżej:

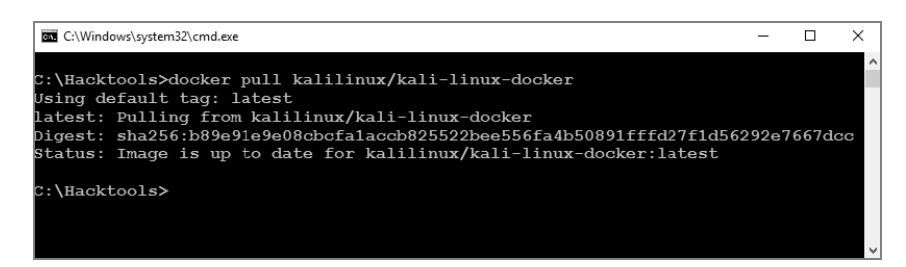

Po załadowaniu systemu Kali Linux do aplikacji Docker powinieneś być w stanie uruchomić powłokę bash z pobranego kontenera Kali Docker poprzez wykonanie polecenia run -t -i kalilinux/kal-linux-docker /bin/bash, tak jak to zostało pokazane na rysunku poniżej:

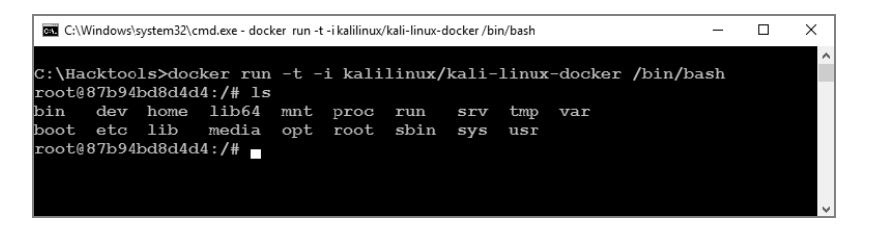

System Kali Linux możesz teraz uruchomić bezpośrednio z poziomu kontenera Docker. Zwróć uwagę, że Docker wykorzystuje pracujące w tle środowisko VirtualBox, zatem w takiej sytuacji nasza maszyna wirtualna z systemem Kali Linux działa w środowisku VirtualBox za pośrednictwem kontenera Docker.

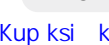

**40**

## Instalowanie systemu Kali Linux w chmurze — tworzenie instancji AWS

AWS to opracowana przez firmę Amazon platforma oparta na technologii chmury, której podstawowym przeznaczeniem jest udostępnianie użytkownikom mocy obliczeniowej, przestrzeni dyskowej oraz dostarczanie treści. Jako pentester możesz wykorzystać AWS do przeprowadzania testów penetracyjnych. W tym podrozdziale pokażemy najłatwiejszą metodę zainstalowania systemu Kali Linux w chmurze AWS, co może być bardzo użyteczne w przypadku korzystania z zewnętrznych serwerów C2 (ang. *command and control*).

Najpierw musimy utworzyć swoje konto na platformie AWS. Aby to zrobić, powinieneś odwiedzić następującą stronę internetową:

*https://console.aws.amazon.com/console/home*

Po zalogowaniu się na konto AWS możesz zobaczyć listę wszystkich dostępnych usług, tak jak to zostało pokazane na rysunku poniżej:

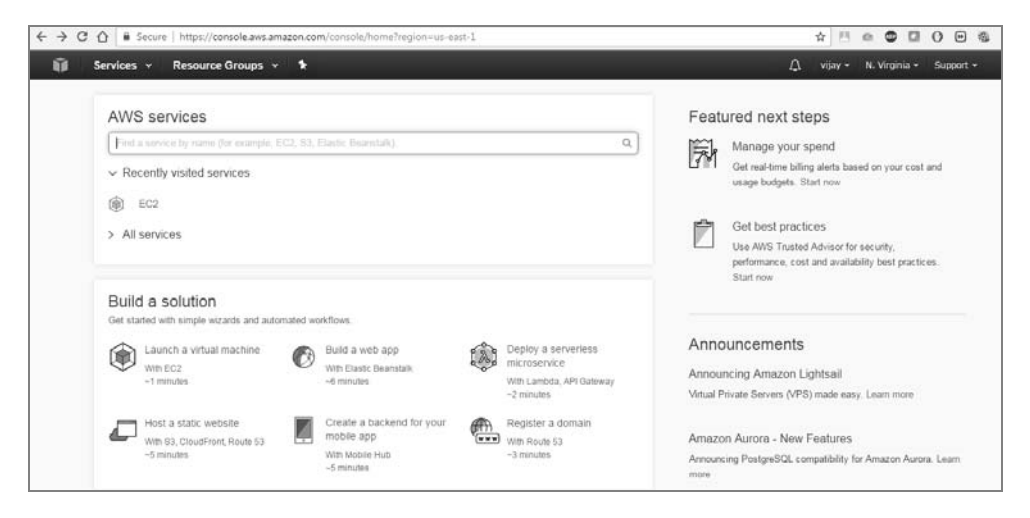

Kolejnym krokiem będzie uruchomienie systemu Kali Linux na platformie AWS. Zrobimy to, korzystając z odpowiednio dostosowanej wersji systemu Kali Linux bazującej na dystrybucji Debian. Dzięki społeczności programistów open source możemy w bardzo prosty sposób uruchomić prekonfigurowaną wersję systemu Kali Linux 2016.2 za pośrednictwem platformy Amazon Marketplace. Adres URL przedstawiony poniżej pozwoli Ci na szybkie uruchomienie systemu Kali Linux:

#### *https://aws.amazon.com/marketplace/pp/B01M26MMTT*

Po jego uruchomieniu w oknie przeglądarki powinna się pojawić strona, która będzie wyglądała mniej więcej tak:

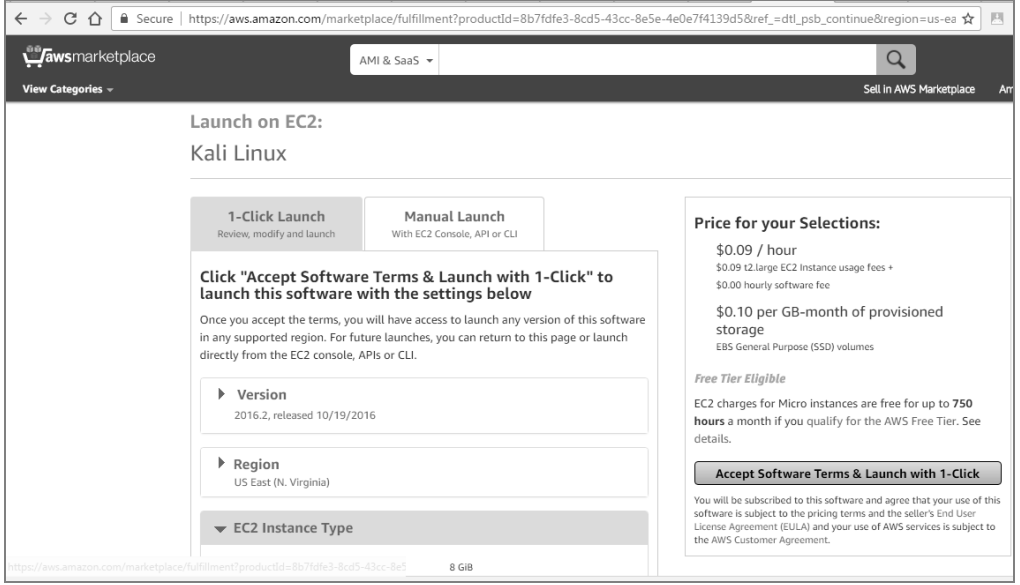

Naciśnij przycisk *Accept Software Terms & Launch with 1-Click* (zaakceptuj warunki licencji i uruchom jednym kliknięciem), a następnie przejdź do konsoli AWS, odwiedzając stronę *https://console.aws.amazon.com/ec2/v2/home?region=us-east-1*. Teraz powinieneś być już w stanie uruchomić wybraną instancję systemu Kali Linux, wybierając odpowiedni wiersz lub identyfikator instancji (ang. *Instance ID*) i naciskając przycisk *Launch Instance* (uruchom instancję), tak jak to zostało pokazane na rysunku poniżej:

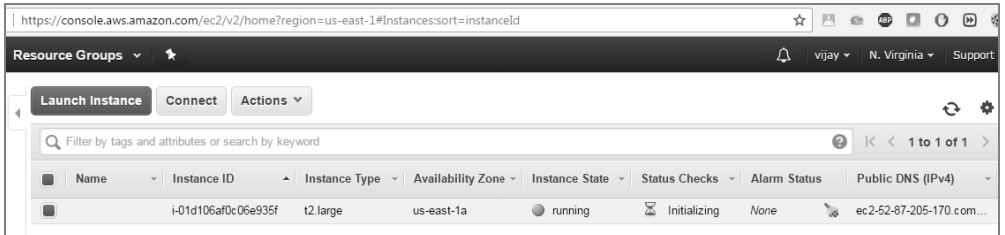

Teraz musisz utworzyć parę kluczy, co zagwarantuje, że tylko Ty będziesz miał dostęp do tej instancji systemu Kali Linux. Po utworzeniu będziesz mógł zalogować się do konta w chmurze AWS za pomocą swojego wygenerowanego wcześniej klucza prywatnego. Aby to zrobić, powinieneś z poziomu wiersza poleceń powłoki wykonać następującą komendę:

```
ssh -i klucz_prywatny.pem ec2-user@ip_serwera_DNS_Amazon
```
Pojawienie się ekranu pokazanego na następnej stronie będzie świadczyło o tym, że pomyślnie zainstalowałeś system Kali Linux w chmurze AWS:

**42**

```
oot@Kali:~/Desktop# ssh -i Welcome2Cvberhia.pem ec2-user@ec2-52-87-205-170.compute-1.amazonaws.com
The programs included with the Kali GNU/Linux system are free software;
the exact distribution terms for each program are described in the
individual files in /usr/share/doc/*/copyright.
Kali GNU/Linux comes with ABSOLUTELY NO WARRANTY, to the extent
permitted by applicable law
Last login: Mon Jan 30 14:49:01 2017 from 61.6.40.220
ec2-user@kali:~$ uname -a<br>Linux kali 4.7.0-kali1-amd64 #1 SMP Debian 4.7.6-1kali1 (2016-10-17) x86_64 GNU/Linux
ec2-user@kali:~$ msfconsole
                                                                       ABd<sub>8</sub>p
                                 `BP d888888p
                      dRP
                  d888888P
                                                                            ?88
  d8bd8b.d8p d8888b ?88' d888b8b
                                                .05#5|8d8P?8b 88P
1997 - 1997 - 1998<br>
88 1892 - 1998 - 1998 - 1998 - 1998 - 1998 - 1998 - 1998 - 1998 - 1998 - 1998 - 1998 - 1998 - 1998 - 1999 - 1<br>
88 1892 - 1998 - 1998 - 1998 - 1998 - 1998 - 1998 - 1998 - 1998 - 1998 - 1998 - 1998 - 199
                                                            d8P d8888b $whi?88b 88b
                                              788' 788<br>88b d8P<br>888888P'<br>d88P'
                                                            88n
                                                          .,.ass%#S$$$$$$$$$$$$$$
               , &$5$$$$
Validate lots of vulnerabilities to demonstrate exposure
with Metasploit Pro -- Learn more on http://rapid7.com/metasploit
       =[ metasploit v4.12.34-dev
    --[ 1593 exploits - 906 auxiliary - 273 post
  -- -- [ 458 payloads - 39 encoders - 8 nops
 -- --= [ Free Metasploit Pro trial: http://r-7.co/trymsp ]
msf > \Box
```
Aby legalnie używać zasobów chmury AWS do przeprowadzania testów penetracyjnych, musisz przestrzegać wszystkich postanowień i warunków licencji. Przed rozpoczęciem jakichkolwiek testów czy ataków musisz też posiadać wszystkie wymagane prawem zgody i spełnić wszystkie inne niezbędne warunki prawne.

## Dostosowywanie systemu Kali Linux

Zainstalowanie systemu Kali Linux to zaledwie początek, ponieważ równie ważnym, o ile nie ważniejszym etapem jest odpowiednie skonfigurowanie i dostosowanie systemu do własnych potrzeb i wymagań. W tym podrozdziale szczegółowo omówimy proces konfigurowania tego systemu.

## Konfigurowanie i dostosowywanie systemu Kali Linux

Kali Linux to system wspomagający przeprowadzanie testów penetracyjnych. Jednak aby taki system był efektywny, pentester nie może się czuć w żaden sposób związany czy ograniczony przez domyślnie zainstalowane narzędzia czy domyślną konfigurację interfejsu użytkownika i pulpitu. Dostosowując system Kali Linux do własnych potrzeb i wymagań, pentester może polepszyć poziom zabezpieczenia danych na temat środowiska celu, zbieranych podczas testów penetracyjnych, a także znacząco ułatwić ich przeprowadzanie.

Najczęściej podczas dostosowywania systemu Kali Linux wykonywane są następujące operacje:

- Resetowanie i zmiana hasła użytkownika *root*.
- Dodawanie innych kont użytkowników, którzy nie posiadają uprawnień użytkownika *root*.
- Optymalizacja i przyspieszanie działania systemu Kali Linux.
- Udostępnianie i współużytkowanie wybranych folderów z systemem Windows.
- Tworzenie zaszyfrowanych folderów.

## **Zmiana hasła użytkownika root**

Aby zmienić hasło użytkownika *root*, powinieneś wykonać następujące polecenie:

passwd root

System poprosi o wpisanie nowego hasła, tak jak to zostało pokazane na rysunku poniżej:

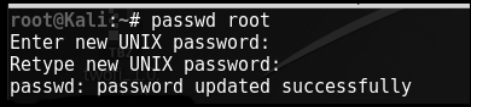

## **Dodawanie zwykłego konta użytkownika**

Bardzo wiele narzędzi dostępnych w systemie Kali Linux musi być uruchamianych na prawach użytkownika *root*. Ciągła praca z uprawnieniami użytkownika *root* niesie jednak ze sobą poważne zagrożenia, na przykład prosta pomyłka czy błąd podczas wpisywania nazwy polecenia może skutkować awarią danej aplikacji czy nawet uszkodzeniem testowanego systemu. W niektórych przypadkach preferowanym rozwiązaniem jest wcześniejsze sprawdzenie działania polecenia na prawach zwykłego użytkownika. Warto zauważyć, że niektóre aplikacje wręcz wymuszają uruchamianie z poziomu użytkownika o niższych uprawnieniach niż administrator systemu.

**44**

Aby utworzyć konto zwykłego użytkownika, możesz po prostu z poziomu konsoli użyć polecenia adduser, a następnie postępować według poleceń pojawiających się na ekranie, tak jak to zostało pokazane na rysunku poniżej:

```
root@Kali:~# adduser noroot
Adding user 'noroot'
                           \cdotsAdding new group `noroot' (1000) ...<br>Adding new user `noroot' (1000) with group `noroot'<br>Creating home directory `/home/noroot' ...
Copying files from '/etc/skel' ...
Enter new UNIX password:
Retype new UNIX password:
passwd: password updated successfully
Changing the user information for noroot
Enter the new value, or press ENTER for the default
          Full Name []:
          Room Number []:<br>Work Phone []: 007<br>Home Phone []: 007
          Other []:
Is the information correct? [Y/n] y
```
## **Przyspieszanie działania systemu Kali Linux**

Istnieje co najmniej kilka narzędzi, których możesz używać do optymalizacji i przyspieszania działania systemu Kali Linux:

- $\blacksquare$  Jeżeli korzystasz z systemu Kali Linux działającego w maszynie wirtualnej, powinieneś dodatkowo zainstalować w niej pakiet Guest Additions (VirtualBox) lub VMware Tools (VMware). Pamiętaj, aby przed instalacją dodatkowo wykonać polecenie apt-get update.
- Kiedy tworzysz nową maszynę wirtualną, powinieneś zamiast dysku alokowanego dynamicznie wybrać dysk twardy o stałej wielkości. Takie rozwiązanie powoduje szybsze zapisywanie plików na dysku i zmniejsza ich fragmentację.
- Aplikacja preload identyfikuje najczęściej wykorzystywane przez użytkownika programy i przyspiesza działanie systemu poprzez wcześniejsze buforowanie odpowiednich plików wykonywalnych i zależności. Aby ją zainstalować, powinieneś wykonać polecenie apt-get install preload. Po zainstalowaniu i zrestartowaniu systemu aplikacja działa całkowicie automatycznie.
- $\blacksquare$  BleachBit (apt-get install bleachbit) to aplikacja, która optymalizuje działanie systemu poprzez zwalnianie niepotrzebnie zajętych zasobów dyskowych, usuwanie ciasteczek, czyszczenie historii przeglądania sieci internet, usuwanie plików tymczasowych, kasowanie logów oraz innych niepotrzebnych plików. Oprócz tego aplikacja posiada kilka dodatkowych, przydatnych funkcji, takich jak usuwanie plików metodą nadpisywania — co uniemożliwia ich odzyskanie — czy nadpisywanie niealokowanej przestrzeni dyskowej — co powoduje definitywne usunięcie resztek danych pozostawionych przez skasowane wcześniej pliki.

 Domyślnie Kali Linux nie wyświetla wszystkich aplikacji uruchamianych podczas ładowania systemu. Każda aplikacja ładowana i uruchamiana podczas bootowania systemu wydłuża ten proces, może zabierać cenne zasoby i wpływać na zmniejszenie wydajności działania systemu. Aby przeglądać listę takich programów i zablokować aplikacje niepotrzebnie ładowane podczas uruchamiania systemu, powinieneś zainstalować program *Boot Up Manager (BUM)*, pokazany na rysunku poniżej. Aby to zrobić, powinieneś wykonać polecenie apt-get install bum.

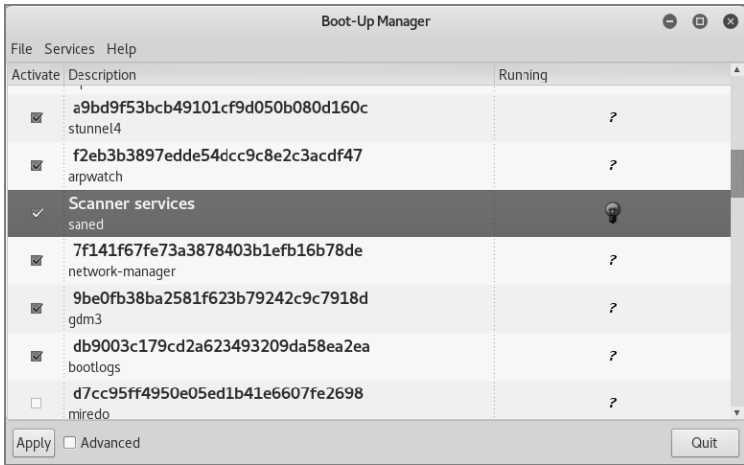

- Zainstaluj program gnome-do (apt-get install gnome-do), który pozwala na uruchamianie aplikacji bezpośrednio z poziomu klawiatury. Aby ją skonfigurować, musisz ją uruchomić z menu *Applications/Accessories* (aplikacje/akcesoria), a następnie wybrać menu *Preferences* (właściwości), aktywować opcję *Quiet Launch* (ciche uruchamianie), wybrać uruchamiającą kombinację klawiszy (na przykład *Ctrl+Shift*) i wpisać wiersz polecenia, który powinien zostać wykonany po naciśnięciu tej kombinacji.
- Pamiętaj, że do wykonywania bardziej złożonych operacji możesz używać nie tylko skrótów klawiszowych, ale też odpowiednio przygotowanych skryptów powłoki.

## **Udostępnianie i współużytkowanie folderów z systemem operacyjnym hosta**

System Kali Linux pozwala na udostępnianie plików i danych aplikacjom działającym pod kontrolą innych systemów operacyjnych, a zwłaszcza systemu Microsoft Windows. Najbardziej efektywnym sposobem udostępniania danych jest utworzenie dedykowanego foldera, który będzie dostępny zarówno z poziomu systemu operacyjnego hosta, jak i z poziomu systemu Kali Linux działającego w maszynie wirtualnej.

Kiedy w takim współdzielonym folderze zostaną umieszczone jakieś pliki, stają się one natychmiast dostępne dla wszystkich innych systemów korzystających z tego foldera.

Aby utworzyć taki współdzielony folder, powinieneś wykonać następujące polecenia:

- **1.** Utwórz folder w systemie plików hosta. W naszym przypadku utworzymy folder o nazwie *Kali\_Share*.
- **2.** Kliknij nowo utworzony folder prawym przyciskiem myszy i wybierz polecenie *Sharing* (udostępnianie).
- **3.** Włącz udostępnianie foldera i upewnij się, że dostęp będą mieli wszyscy użytkownicy (*Everyone*), a poziom uprawnień ustawiony jest na prawo odczytu i zapisu (*Read/Write*).
- **4.** Jeżeli jeszcze tego nie zrobiłeś, zainstaluj w maszynie wirtualnej dodatki Guest Additions (dla VirtualBox) lub VMware Tools (dla VMware); więcej szczegółowych informacji na ten temat znajdziesz w dodatku, w sekcji "Instalowanie systemu Kali Linux".
- **5.** Po zakończeniu instalacji przejdź do menu głównego VMware, wybierz polecenie *Manage/Virtual Machine Settings* (zarządzaj/ustawienia maszyny wirtualnej), przejdź na kartę *Options* (opcje), kliknij kategorię *Shared Folders* (foldery współdzielone) i zaznacz opcję *Always Enabled* (zawsze włączone). Wybierz katalog w systemie plików hosta, który ma być współdzielony, tak jak to zostało pokazane na rysunku poniżej:

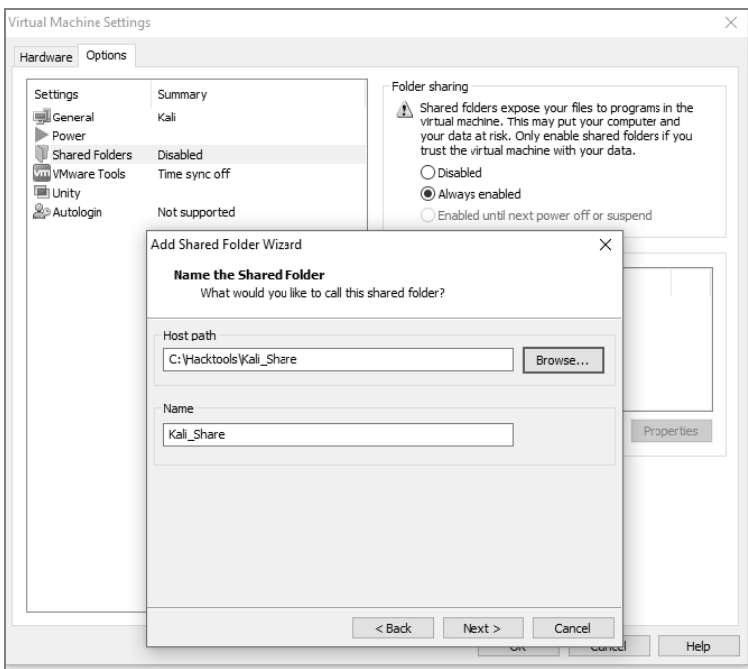

**6.** Jeżeli używasz programu Oracle VirtualBox, zaznacz maszynę wirtualną, wybierz polecenie *Settings* (ustawienia), zaznacz opcję *Shared Folders* (foldery współdzielone) i wybierz katalog w systemie plików hosta, który ma być współdzielony, tak jak to zostało pokazane na rysunku poniżej:

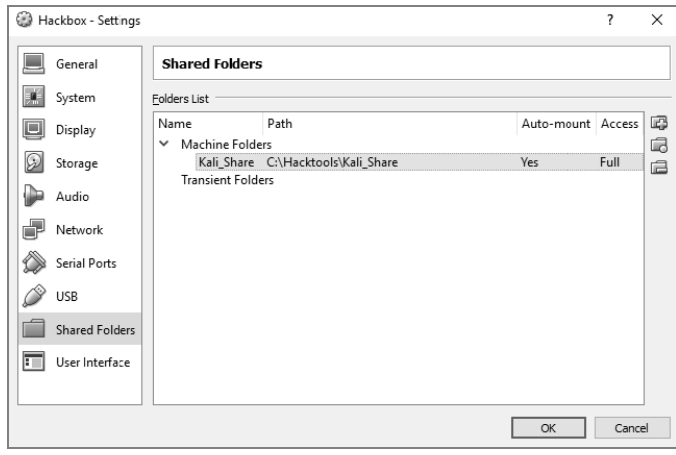

W starszych wersjach programu VMware Player menu wygląda nieco inaczej.

- **7.** Przejdź do systemu Kali Linux w maszynie wirtualnej i uruchom przeglądarkę plików. Wybrany współdzielony katalog powinien być widoczny w folderze *mnt* (lub w jego subfolderze *hgfs*).
- **8.** Przeciągnij ikonę współdzielonego foldera na pulpit systemu Kali Linux, aby utworzyć na nim skrót do tego foldera.
- **9.** Od tej chwili wszystkie pliki, jakie umieścisz we współdzielonym folderze, będą dostępne zarówno dla systemu Kali Linux, jak i z poziomu systemu operacyjnego hosta maszyny wirtualnej.

Pamiętaj, że jeżeli we współdzielonym folderze chcesz przechowywać wrażliwe dane pozyskane w trakcie przeprowadzania testu penetracyjnego, to zawartość takiego foldera powinna być zaszyfrowana. Dzięki temu wrażliwe dane klienta będą lepiej zabezpieczone i chronione przed przypadkowym wyciekiem, gdyby zawierający je dysk został zagubiony lub skradziony.

## **Dostosowywanie systemu Kali Linux do własnych potrzeb przy użyciu skryptów powłoki bash**

W systemie Linux dostępnych jest wiele różnych rodzajów powłok, za pomocą których możemy korzystać z systemu z poziomu wiersza poleceń konsoli. Najczęściej możemy spotkać powłoki *sh*, *bash*, *csh*, *tcsh* oraz *ksh*.

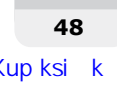

W zależności od celu przeprowadzanego testu penetracyjnego do dostosowania systemu Kali Linux do własnych potrzeb możemy użyć jednego z następujących skryptów powłoki *bash*:

- *https://github.com/leebaird/discover/blob/master/update.sh*
- *https://code.google.com/archive/p/lazykali/downloads*

## **Budowanie środowiska testowego**

Każdy pentester powinien utworzyć swoje własne środowisko testowe, w którym będzie można testować różne podatności i luki w zabezpieczeniach przed dokonaniem próby ich wykorzystania podczas rzeczywistego testu penetracyjnego w środowisku klienta.

## **Konfigurowanie sieci wirtualnej z usługą Active Directory**

Zdecydowana większość dużych firm i organizacji do zarządzania kontami użytkowników, zasobami plikowymi, czy drukarkami sieciowymi wykorzystuje w swoich środowiskach usługę Microsoft Active Directory. Potencjalni napastnicy obecnie nie są już zainteresowani wyłącznie możliwością wykonywania poleceń na skompromitowanym serwerze, ponieważ znacznie bardziej atrakcyjnym dla nich celem może być przejęcie kontroli nad kontrolerem domeny, który spełnia rolę swego rodzaju podwójnej helisy DNA dla całej firmy. W dalszej części książki będziemy opisywać niektóre zaawansowane ataki na usługę Active Directory oraz serwery DNS danego środowiska. W tej sekcji pokażemy, jak zainstalować usługę Active Directory na serwerze Windows 2008 R2.

Najpierw musimy w naszym środowisku testowym zainstalować serwer Windows 2008 R2. Aby to zrobić, musimy wykonać takie same kroki, jakie wykonywaliśmy podczas instalowania systemu Kali Linux.

Następnie na ekranie pojawi się kreator, który krok po kroku przeprowadzi nas przez proces instalowania usług Active Directory Domain Services. Załóżmy zatem, że serwer Windows 2008 R2 mamy już zainstalowany i na ekranie pojawił się kreator instalowania usług Active Directory. Kliknij polecenie *Server Manager* (zarządzanie serwerem), przejdź do opcji *Roles* (role), a następnie wybierz polecenie *Add Roles* (dodaj role). Na ekranie pojawi się pierwszy krok kreatora, *Before you begin* (zanim rozpoczniesz). Naciśnij przycisk *Next* (dalej), a na ekranie zobaczysz okno przedstawione na pierwszym rysunku na następnej stronie.

Zaznacz opcję *Active Directory Domain Services* (domenowe usługi Active Directory). Istnieje duże prawdopodobieństwo, że po wybraniu tej opcji na ekranie pojawi się komunikat z prośbą o zainstalowanie pakietu Microsoft .NET Framework 3.5.1, który jest niezbędny do poprawnego działania usług Active Directory. Naciśnij przycisk *Add Required Features* (dodaj wymagane komponenty), tak jak to zostało pokazane na drugim rysunku na następnej stronie.

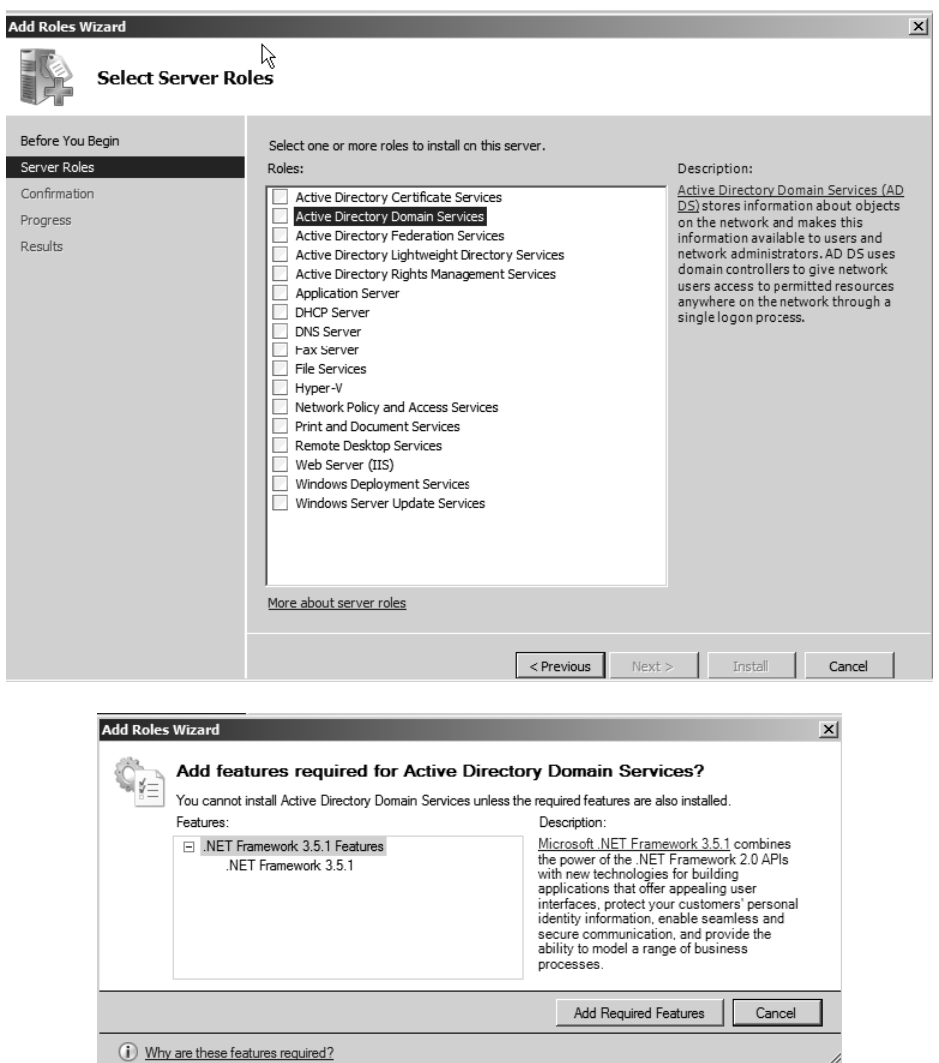

Aby rozpocząć instalowanie, naciśnij przycisk *Install* (instaluj). Wybrane komponenty zostaną zainstalowane i na ekranie pojawi się okno z informacją o pomyślnym zakończeniu procesu instalacji usług Active Directory, tak jak to zostało pokazane na pierwszym rysunku na następnej stronie.

Po zakończeniu instalacji usług Active Directory musimy się upewnić, że wszystko działa poprawnie. Aby to zrobić, musimy kliknąć przycisk uruchamiający kreatora usług *Active Directory Domain Services* i utworzyć nowy las AD (ang. *Active Directory Forest*). W naszym przypadku będziemy tworzyć nowy las, którego pełna nazwa domenowa FQDN (ang. *Fully Qualified Domain Name*) to *Secure.kali.com*. Nazwę domeny NetBIOS ustawiamy na *Secure*, następnie

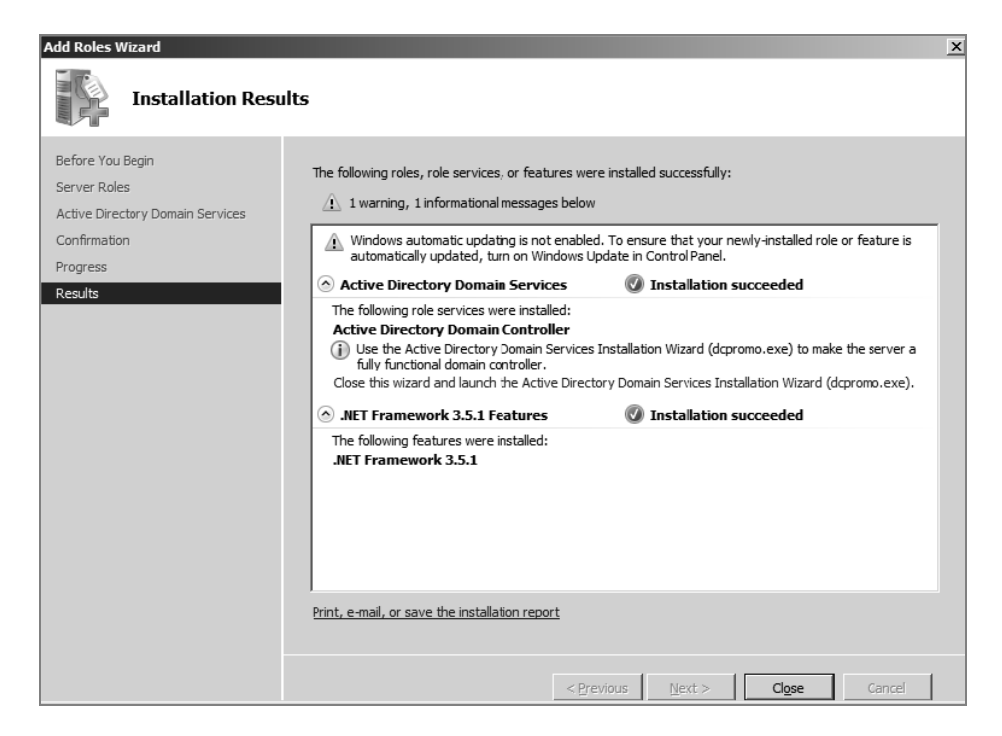

ustawiamy poziom funkcjonalności lasu (ang. *forest functional level*) na Windows 2003 lub Windows 2008 R2, co spowoduje uruchomienie konfiguracji serwera DNS (ang. *Domain Name Server*). Ponieważ w naszym przypadku mamy zupełnie nową instancję domeny, musimy dopiero zainstalować serwer DNS i następnie przy użyciu kreatora ustawić nową domenę na *secure.kali.com*, tak jak to zostało pokazane na rysunku poniżej:

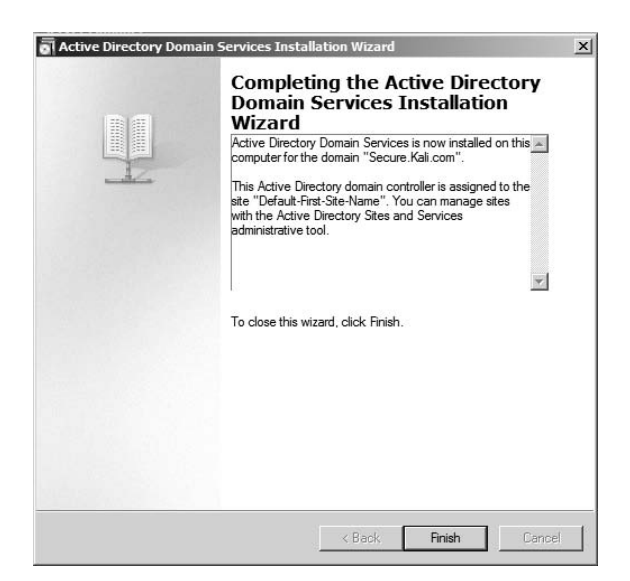

#### **Instalowanie zdefiniowanych celów**

To praktyka sprawia, że człowiek staje się doskonały. Aby zatem wprawiać się w sztuce przełamywania zabezpieczeń, powinieneś użyć oprogramowania, które posiada szereg dobrze znanych i opisanych podatności i luk w zabezpieczeniach. W tej sekcji pokażemy, jak możesz zainstalować pakiet metasploitable3 (platforma Windows) oraz Mutillidae (aplikacja sieciowa PHP).

## **Metasploitable3**

Metasploitable3 to maszyna wirtualna działająca pod kontrolą systemu Windows i celowo wyposażona w szereg podatności i luk w zabezpieczeniach, przeznaczona do wspomagania ćwiczeń w wykrywaniu i wykorzystywaniu luk w zabezpieczeniach przy użyciu pakietu Metasploit. Pakiet jest udostępniany na licencji opartej na licencji BSD. Maszynę wirtualną Metasploitable3 można pobrać ze strony *https://github.com/rapid7/metasploitable3*. W zależności od potrzeb możesz pobrać archiwum ZIP i rozpakować je do wybranego foldera w swoim systemie Windows (w naszym przypadku zazwyczaj umieszczamy pliki w folderze *C:\HackTools*) lub z poziomu konsoli użyć polecenia git clone.

Powinieneś również zainstalować wszystkie dostępne pomocnicze pakiety oprogramowania, takie jak Packer, Vagrant, VirtualBox czy wtyczka Vagrant.

Na rysunku zamieszczonym poniżej przedstawiamy proces ręcznej instalacji pakietu Metasploitable3 na platformie Windows 10.

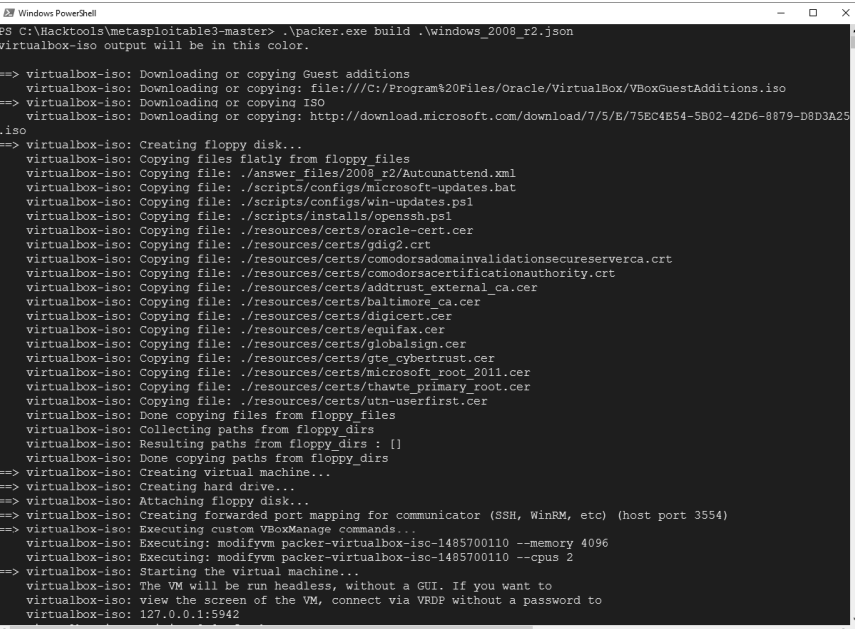

Po zakończeniu pobierania pliku ISO zawierającego obraz maszyny wirtualnej w oknie konsoli zostanie wyświetlony komunikat przedstawiony na rysunku poniżej:

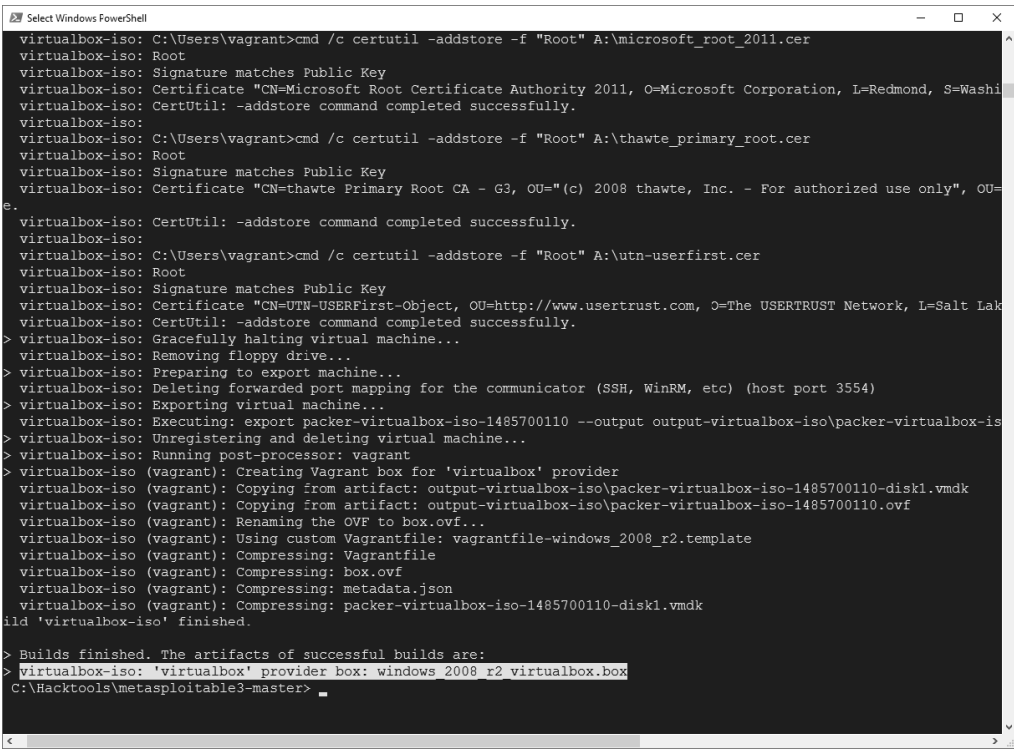

Po zakończeniu pobierania pliku maszyny wirtualnej musisz jeszcze tylko z poziomu tej samej konsoli PowerShell uruchomić polecenie vagrant up, które powinno dodać nową maszynę wirtualną do konsoli VirtualBox, tak jak to zostało pokazane na rysunku poniżej:

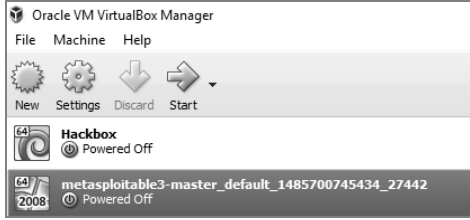

## **Mutillidae**

Mutillidae to wyposażona w szereg podatności i luk w zabezpieczeniach aplikacja sieciowa typu open source, która jest przeznaczona do wspomagania ćwiczeń w wykrywaniu i wykorzystywaniu luk w zabezpieczeniach aplikacji sieciowych.

XAMPP to inna bezpłatna aplikacja typu open source, opracowana przez zespół programistów Apache Friends, którą możesz pobrać ze strony *https://www.apachefriends.org/download.html*.

Teraz zainstalujemy aplikację Mutillidae na naszym nowo zainstalowanym serwerze Microsoft Windows 2008 R2. Po zakończeniu pobierania pakietu XAMPP uruchamiamy program instalacyjny i postępujemy zgodnie z poleceniami kreatora. Po zakończeniu instalacji uruchamiamy XAMPP; na ekranie powinno się pojawić okno przedstawione na rysunku poniżej:

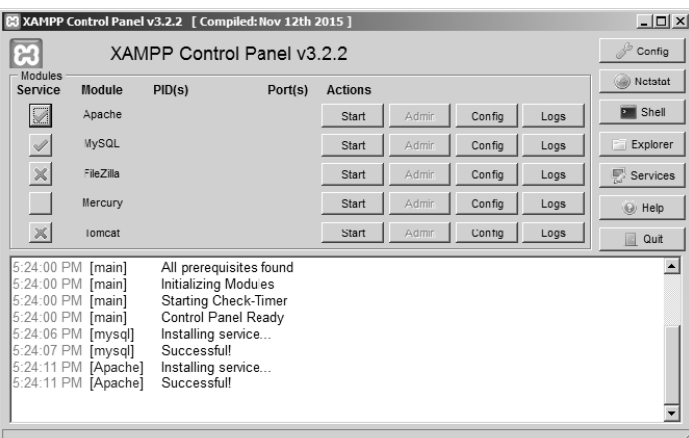

Pakiet Mutillidae można pobrać ze strony *https://sourceforge.net/projects/mutillidae/files/latest/ download*.

Po zakończeniu pobierania rozpakuj archiwum ZIP i skopiuj pliki do katalogu *c:\Lokalizacja XAMPP\htdocs\<mutillidae>*.

Aby sprawdzić, czy aplikacja została zainstalowana pomyślnie, powinieneś uruchomić przeglądarkę sieciową i wpisać w niej adres przedstawiony na pierwszym rysunku na następnej stronie:

*http://localhost/mutillidae/*

## **Zarządzanie testami penetracyjnymi przy użyciu pakietu Faraday**

Do najtrudniejszych aspektów przeprowadzania rozbudowanych testów penetracyjnych należą: konieczność przetestowania wszystkich istotnych elementów sieci i systemów środowiska celu, umiejętność zapamiętywania, które elementy systemu zostały już sprawdzone, oraz umiejętność określenia po zakończeniu testu, jakie operacje zostały przeprowadzone w trakcie jego trwania. W niektórych przypadkach klient może zażądać przeprowadzenia rozbudowanych

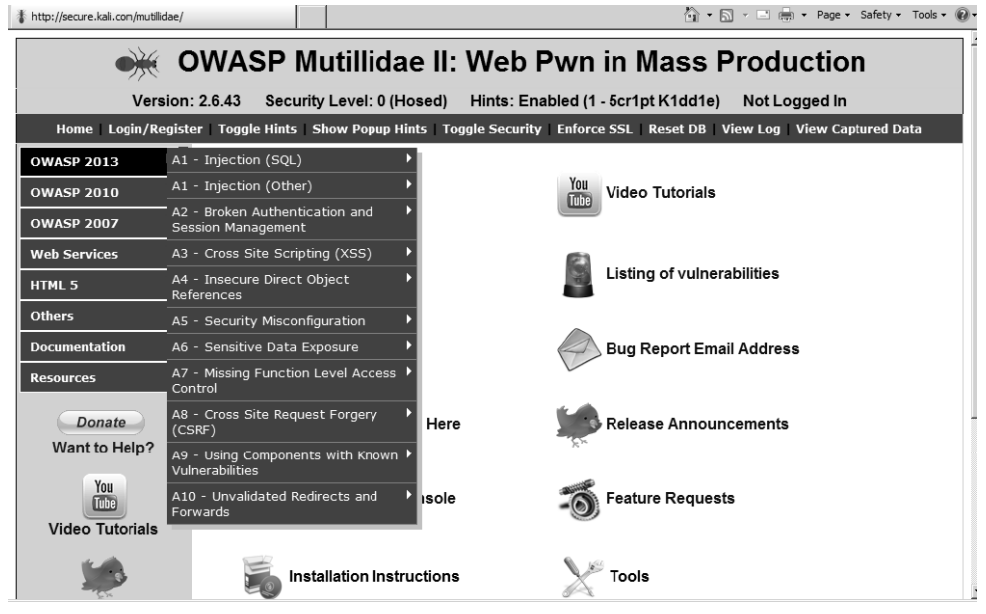

testów penetracyjnych, wymagających zatrudnienia wielu pentesterów operujących z różnych lokalizacji, a kierownictwo chce mieć możliwość zbiorczego monitorowania i koordynowania ich działań z jednego miejsca. Pakiet Faraday zapewnia pentesterom możliwość ujednoliconego widoku na testowane środowisko, przy założeniu, że mogą się oni ze sobą komunikować w danej sieci lokalnej lub sieci internet (w przypadku pentestów zewnętrznych).

Faraday to wieloużytkownikowe, zintegrowane środowisko IDE (ang. *Integrated Development Environment*) wspomagające przeprowadzanie testów penetracyjnych, które pozwala pentesterom na współużytkowanie, dystrybucję, indeksowanie i analizowanie wszelkich danych wygenerowanych lub pozyskanych podczas przeprowadzania testów penetracyjnych oraz przeprowadzanie audytów bezpieczeństwa i tworzenie raportów.

Środowisko Faraday IDE zostało zaprojektowane i napisane w języku Python przez programistów firmy Infobyte. Aplikację można pobrać ze strony *https://github.com/infobyte/faraday/wiki* lub bezpośrednio za pomocą polecenia git clone, tak jak to zostało pokazane na pierwszym rysunku na następnej stronie.

Po zakończeniu klonowania powinieneś wykonać polecenie ./install.sh, które spowoduje również zainstalowanie wszystkich niezbędnych zależności. Nie zapomnij również uruchomić usługi CouchDB, ponieważ platforma Faraday wykorzystuje bazę danych CouchDB do przechowywania swoich danych. Na koniec powinieneś wykonać polecenie faraday-server.py, które spowoduje uruchomienie serwera Faraday. Aby uruchomić klienta środowiska, powinieneś z poziomu konsoli wykonać polecenie faraday.py, tak jak to zostało pokazane na drugim rysunku na następnej stronie.

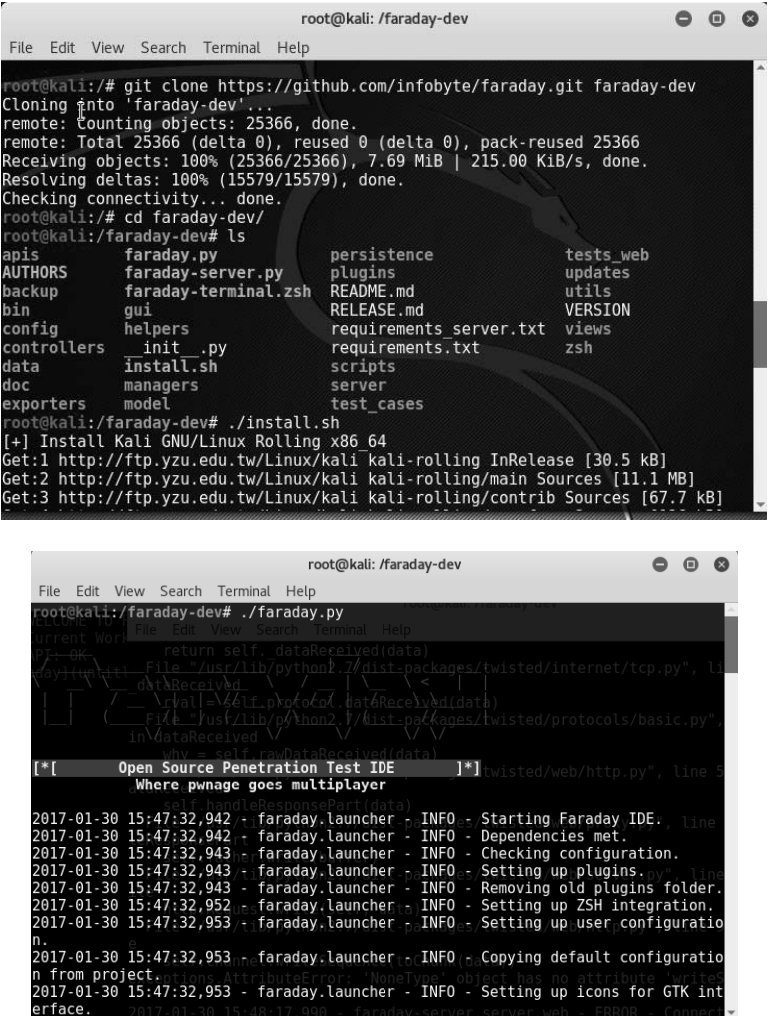

Uruchomienie klienta powinno spowodować otwarcie konsoli środowiska Faraday, tak jak to zostało pokazane na pierwszym rysunku na następnej stronie.

Jedną z wielkich zalet środowiska Faraday jest to, że po kliknięciu odpowiedniej opcji możemy od razu zobaczyć wizualizację wszystkich skanów i innych operacji wykonywanych przez Ciebie lub innych pentesterów pracujących nad tym projektem, tak jak to zostało pokazane na drugim rysunku na następnej stronie.

Choć pełna wersja pakietu Faraday jest produktem komercyjnym, to jednak nadal dostępna jest również bezpłatna wersja tego środowiska, która ma nieco ograniczone możliwości, ale nadal pozwala na wyświetlanie w jednym miejscu wszystkich informacji o wynikach przeprowadzanego testu penetracyjnego.

**56**

#### **Rozdział 1. • Testy penetracyjne ukierunkowane na osiągnięcie celu**

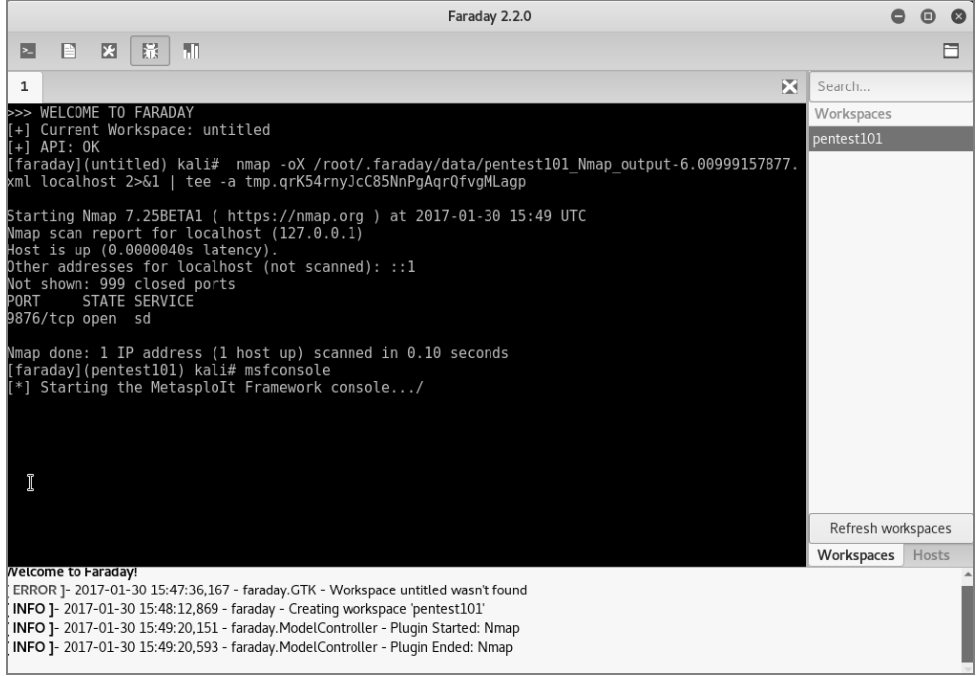

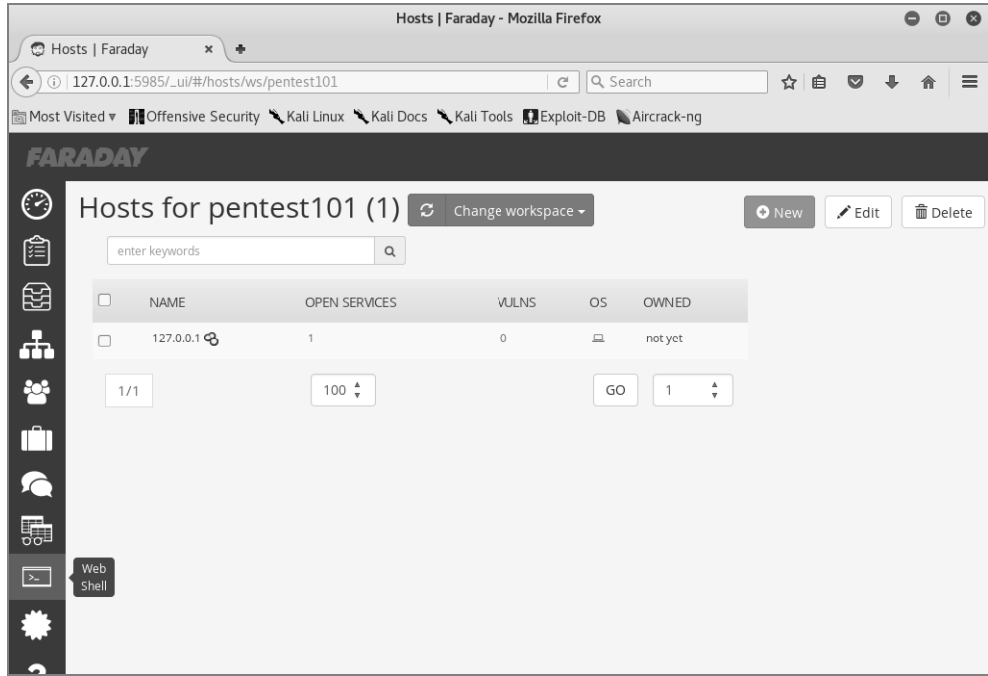

n

## Podsumowanie

W tym rozdziale omawialiśmy różne metodologie testów penetracyjnych ukierunkowanych na osiągnięcie celu, które pozwalają firmom i organizacjom na sprawdzanie i szacowanie odporności ich środowiska na pełnowymiarowe ataki cybernetyczne. Pokazywaliśmy, jak pentesterzy mogą używać systemu Kali Linux do przeprowadzania testów bezpieczeństwa sieci i systemów w środowisku celu. Szczegółowo omówiliśmy proces instalowania systemu Kali Linux na różnych platformach wirtualizacyjnych i pokazywaliśmy, jak przy użyciu aplikacji Docker można szybko uruchomić system Linux na platformie Windows.

Zbudowaliśmy również nasze własne środowisko testowe, zainstalowaliśmy usługi Active Directory Domain Services oraz tak skonfigurowaliśmy dwie różne maszyny wirtualne, aby działały w tej samej sieci. Dowiedziałeś się również, jak można dostosować system Kali Linux do własnych, indywidualnych wymagań oraz jak zwiększyć bezpieczeństwo używanych narzędzi i pozyskiwanych przez nie danych. Pracowaliśmy nad osiągnięciem celu, jakim jest przygotowanie narzędzi wspierających nasz proces, a nie odwrotnie!

W kolejnym rozdziale dowiesz się, jak efektywnie używać narzędzi *Open Source Intelligence* (OSINT) do identyfikacji podatnej na atak powierzchni środowiska oraz jak tworzyć niestandardowe listy nazw użytkowników i haseł ułatwiających przeprowadzenie bardziej skoncentrowanych ataków oraz wykorzystywanie znalezionych podatności i luk w zabezpieczeniach.

## **Skorowidz**

#### **A**

Active Directory instalowanie usługi, 49 podnoszenie uprawnień, 405 rozpoznawanie serwerów, 124 administratorzy delegowani, 390 domeny, 390 lokalni, 390 przedsiębiorstwa, 390 schematu, 391 adres e-mail, 69 IP, 85, 97 MAC, 204 URL, 181 agent persystencji, 416 Netcat, 417 tworzenie, 424 agenty, 397 PowerShell, 395 algorytm NT LanMan, 371 algorytmy szyfrowania, 261 cipher suites, 261 analiza zagrożeń, 76 aplikacja alive6, 108 Arachnid, 240 Bettercap, 401 bleachBit, 45 CaseFile, 66 CENSYS.IO, 104 CeWL, 79 chntpw, 160 commix, 241 covert\_send6, 99 denial6, 99 detect-new-ip6, 99, 108 detect-sniffer6, 99

dnmap, 108 dnsdict6, 99 dnsenum, 97 dnsmap, 97 dnsrecon, 97 dnsrevenum6, 99 dnstracer, 97 dnswalk, 97 Docker, 39 exploit6, 99 fake\_dhcps6, 99 Faraday, 54 fierce, 97 fping, 118 fragroute, 105 GoLismero, 240 hping3, 102 ike-scan, 272 Inception, 164 intrace, 102 lbd, 104 Metasploitable3, 52 miranda.py, 104 Mutillidae, 52, 53 netcat, 110, 417 Nikto, 240 nmap, 86, 104, 122, 135, 270 PowerShell Empire, 395 preload, 45 PsExec, 381 Reaver, 210 samdump2, 160 Shellter, 312 Shodan, 104 Skipfish, 240 sslcaudit, 263 ssldump, 263 sslsbiff, 263 sslscan, 262, 263 sslsplit, 263

sslstrip, 263, 265 sslyze, 263, 264 Testssl, 259 theHarvester, 69 tlssled, 263 trace6, 102 traceroute, 101 Twofi, 80 Vega, 240 Veil-Evasion, 187 VirtualBox, 34 VMware Workstation Player, 32 w3af, 240 Wapiti, 240 Webscarab, 240 Webshag, 240 Websploit, 240 Windows Credential Editor, 380 Windows Defender, 314 Windows Task Scheduler, 421 WMIC, 381 aplikacje biała lista, 320 internetowe, 221 mobilne, 146 sieciowe, 139 wspomagające rozpoznanie, 94 Armitage, 346 ARP, 117 ataki cybernetyczne faza dostawy, 27 faza penetracji, 27 faza post-exploit, 28 faza rozpoznania, 27 na aplikacje internetowe, 222 analizowanie przebiegu komunikacji, 232 planowanie, 224 poświadczenia logowania, 241 ataki

na aplikacje internetowe, 222 rozpoznanie witryny internetowej, 225 tworzenie sygnatur aplikacji, 228 utrzymywanie dostępu, 245 wstrzykiwanie poleceń, 241 na pamięć systemową, 164 na połączenia SSL, 257 na protokół Kerberos, 412 na sieci bezprzewodowe, 195–219 na sieci z szyfrowaniem WPA, 213 na strony internetowe, 171 na wirtualne sieci prywatne, 269 na witryny internetowe, 174–177 na zdalny dostęp, 249 phishingowe, 192 po stronie klienta, 275 pozwalające na podnoszenie uprawnień, 400 na zbieranie poświadczeń, 400 socjotechniczne, 157 typu BEAST, 258 BREACH, 258 brute-force, 207, 239 brute-force na poświadczenia logowania, 241 CRIME, 258 DoS, 211, 268 Golden Ticket, 412 FREAK, 258 Heartbleed, 258 Logjam, 259 man-in-the-middle, 263, 265, 401 NetBIOS null session, 123 POODLE, 259 SMB relay, 405 SQL Injection, 289 spear phishing, 184 tabnabbing, 176 web jacking, 172 XSS, 25, 285 ukrywanie śladów, 437 w procesie renegocjacji sesji, 258 z dostępem do konsoli systemu, 159 fizycznym, 159 z modyfikacją zawartości kart przeglądarki, 171 z wykorzystaniem apletów Java, 171 aplikacji HTA, 172, 179 bezprzewodowych punktów dostępowych, 173 AWS, 41

exploitów przeglądarki sieciowej, 171 fałszywych wiadomości SMS, 173 komputera, 157 pakietu Metasploit, 342 powłoki Powershell, 173 telefonu, 158 trybu pełnoekranowego, 172 urządzeń Arduino, 172 urządzeń mikroprocesorowych, 168 z wyłudzaniem poświadczeń logowania, 171 ze wstrzykiwaniem kodu, 178, 243, 289 ze zbieraniem poświadczeń logowania, 174 złożone, 172, 177 atakowanie kolejnych systemów, 345, 379 pojedynczych systemów, 342, 344 routerów sieci bezprzewodowych, 210 awaria serwera, 357

#### **B**

backdooring, 276 backdoory, 416 baiting, 158 baza danych konfiguracja, 337 SAM, 369 tworzenie, 337 bazy luk w zabezpieczeniach, 131 podatności, 131 BeEF, The Browser Exploitation Framework, 289 Bettercap, 401 bezpieczeństwo fizyczne, 155 systemu Windows, 330 biała lista aplikacji, 320 biały wywiad, 61 automatyczne zbieranie informacji, 74 defensywny, 75 ofensywny, 62 zbieranie informacji, 69 biblioteki Metasploit Framework-base, 335 Framework-core, 335

REX, 335 bramka VPN, 270 Burp Proxy, 232

#### **C**

CaseFile, 66 cele ataku drugorzędne, 152 główne, 152 trzeciorzędne, 152 CeWL, 79 chmura, 41 cipher suites, 261 commix, 241 cyfrowy odcisk, 271

#### **Ć**

ćwiczenia zespołów Red Team, 25

#### **D**

Dark Web, 75 DET, Data Exfiltration Toolkit, 435 DHCP, 114 Docker, 39 dodawanie konta użytkownika, 44 DoS, Denial of Service, 211 dostęp do kolejnych systemów, 379 do konsoli systemu, 163 do sieci weryfikacja po uzyskaniu dostępu, 305 weryfikacja przed uzyskaniem dostępu, 303 do systemu, 166 poziomy, 390 stały do skompromitowanego systemu, 371

#### **E**

eksfiltracja danych, 429 wykorzystanie powłoki PowerShell, 437 wykorzystanie protokołu DNS, 431 wykorzystanie protokołu ICMP, 433 wykorzystanie usług systemowych, 430

**442**

eksploracja skompromitowanego systemu eskalacja pozioma, 379 narzędzia wspomagające, 372 narzędzie PowerShell Empire, 395 pakiet Veil-Pillage, 375 pobieranie wrażliwych danych, 368 rozpoznanie, 367 systemu lokalnego, 366 email phishing, 158 EMET, Enhanced Migration Experience Toolkit, 322 enkapsulacja protokołu, 297 enkodery, 337 eskalacja pozioma, 379 z użyciem usług, 385 exploit, 133, 307–311, 336, 343 Exploit-DB, 349 exploity dla systemu Windows, 353, 360 publiczne, 349 kompilowanie, 351 lokalizowanie, 349 używanie, 351 weryfikowanie, 349 tworzenie, 353

#### **F**

Faraday zarządzanie testami, 54 faza dostawy, 27 penetracji, 27 post-exploit, 28 rozpoznania, 27, 131 sterowania, kontroli i komunikacii, 415 filtrowanie adresów MAC, 204 URL, 317 foldery udostępnianie, 46 współużytkowanie, 46 framework MobSF, 146 recon-ng, 94 Veil, 375 Websploit, 212 fuzzing, 354–357

#### **G**

Ghost Phisher, 217 Google Cache, 67 Google Hacking Database, 71, 72 Guest Additions, 45

#### **H**

hasła łamanie słownikowe, 78 przygotowywanie listy, 78 hasło użytkownika root, 44 hosty aktywne, 108 identyfikacja, 115 identyfikacja systemu operacyjnego, 111 w wewnętrznych sieciach, 115 wykrywanie, 108, 115, 117 wykrywanie usług, 112

#### **I**

IDE, Integrated Development Environment, 55 identyfikacja domyślnych kont użytkowników, 273 hostów, 115 infrastruktury sieciowej, 103 luk w zabezpieczeniach, 354 podatności, 354 systemów IDS/IPS, 105 systemu operacyjnego, 111 udziałów sieciowych, 123 identyfikator OUI, 204 SID, 124 SSID, 202 ike-scan, 270, 272 Inception, 164 moduły, 165 incydenty bezpieczeństwa, 76 informacje o kampanii Email, 192 Phishing, 192 SMTP, 192 Template, 192 o kontach użytkowników, 121 o lukach w zabezpieczeniach, 131 o podatnościach, 131 o sieci bezprzewodowej, 199

o środowisku celu, 83 o użytkownikach, 70 o włamaniach, 76 iniekcie DLL, 393 instalowanie aplikacji Docker, 39 pakietu Metasploitable3, 52 systemu w chmurze, 41 w maszynie wirtualnej, 31, 34 usługi Active Directory, 49

#### **J**

język LUA, 137 PowerShell, 382 VBScript, 279

#### **K**

Kali Linux, 28 aktualizowanie, 30 dostosowywanie, 43, 48 instalowanie, 30 na urządzeniu przenośnym, 30 w chmurze, 41 w maszynie wirtualnej, 31, 34 konfigurowanie, 44, 196 przyspieszanie działania, 45 uruchamianie, 30 kampania phishingowa, 192 Kerberos, 412 Kismet, 200 klucze PSK, 206, 272 łamanie, 272 przechwytywanie, 272 publiczne/prywatne, 369 kompilowanie exploitów, 351 konfigurowanie bazy danych, 337 pakietu Phishing Frenzy, 192 SPARTA, 126 BeEF, 290 sieci wirtualnej, 49 systemu Kali Linux, 196 trwałych zadań, 421 konto użytkownika, 44, 69, 121 identyfikacja, 273 mechanizm kontroli UAC, 323 kontrola konta użytkownika, 323 kopia strony internetowej, 231

#### **L**

lieto haseł, 78 słów, 78, 80 luki w zabezpieczeniach, 131, 250

#### **Ł**

ładunki, 336 łamanie haseł, 78 kluczy PSK, 272 łączenie skanów, 119

#### **M**

Maltego, 63 Mantra OWASP, 237 mapowanie sieci, 62, 91 sieci poza zaporą sieciową, 104 trasy do celu, 100 witryny internetowe, 79 maskowanie adresu URL, 181 maszyna wirtualna Metasploitable3, 52 VirtualBox, 34 VMware Workstation Player, 32 mechanizm NAC, 302 zabezpieczający, 301 pakiet EMET, 322 Metasploit, 334 Metasploitable3 instalowanie pakietu, 52 metodologia atakowania aplikacji internetowych, 222 podnoszenia uprawnień, 390 przeprowadzania ataków, 157 przeprowadzania testów, 26 model BYOD, 195 modelowanie zagrożeń, 151 moduły BeEF Confirm close, 298 iFrame keylogger, 299 Man-in-the-browser, 299 NOP, 337 Pop-under module, 298 Veil-Pillage, 376 modyfikowanie adresów IP, 85 parametrów pakietów, 86 Mutillidae, 53

#### **N**

NAC dostęp do sieci, 303 omijanie zabezpieczeń, 302 Post-Admission NAC, 305 Pre-Admission NAC, 303 wyjątki, 304 narzędzia bezpieczeństwa, 237 do eksploracji systemu, 367, 372 narzędzie, *Patrz* aplikacja, polecenie NAT, Network Address Translation, 303 Netcat, 417 Nikto, 140 dostosowywanie skanera, 142 nmap, 86, 104, 122, 135, 270 moduły NSE, 261 poszukiwanie bramek VPN, 270 NSE, Nmap Scripting Engine, 135

#### **O**

odcisk cyfrowy, 271 odwrócona powłoka, 342 PowerShell, 344 omijanie białej listy aplikacji, 320 mechanizmów filtrowania adresów URL, 317 programów antywirusowych, 305 zabezpieczeń, 302 działających na poziomie aplikacji, 316 Windows, 322 OpenVAS, 148 dostosowywanie skanera, 150 operatory Google, 72 OSINT, *Patrz* biały wywiad

#### **P**

pakiet Armitage, 346 atakowanie wielu systemów, 346 BeEF, 289–297 integracja z Metasploit, 296 konfigurowanie, 290 moduły, 298 tunelowanie serwera proxy, 297 wstrzykiwanie kodu, 289 DET, 435 Docker, 39

EMET, 322 Faraday, 54 Ghost Phisher, 217 Guest Additions, 45 Impacket, 410 Kismet, 200 Maltego, 63 Metasploit, 334 atakowanie pojedynczych systemów, 342, 344 atakowanie wielu systemów, 345 autonomiczny plik wykonywalny, 424 biblioteki, 334 iniekcje DLL, 393 interfejsy, 335 moduł PSEXEC, 408 moduły, 336 odwrócona powłoka, 344 tworzenie agenta persystencji, 424 utrzymywanie trwałego dostępu, 422 Metasploitable3, 52 Mutillidae, 54 Phishing Frenzy, 188, 193 SET, 170 Social Engineering Toolkit, 178 SPARTA, 125 SPIKE, 355 Veil Framework, 307 Veil-Pillage, 375 moduły, 376 VirtualBox, 34 Websploit, 212 XAMPP, 54 XSS Framework, 285 persystencja, 416 phishing, 188, 192 Phishing Frenzy, 188, 193 pivoting, 385 plik dns.conf, 184 SAM, 161 pliki .hta, 179 danych, 369 haseł, 369 kluczy, 369 konfiguracyjne, 369 rejestru systemowego, 369 skrzynek poczty elektronicznej, 369 systemowe, 367 pobieranie wrażliwych danych, 368

**444**

podatności, 131 aplikacji sieciowych, 139 określonych usług i aplikacji, 239 podnoszenie uprawnień, 389, 391, 400 w Active Directory, 405 polecenia cmdlet, 383 do eksploracji systemu, 367, 383 inwazyjne, 371 konsolowe Windows, 116 polecenie ./empire, 396 ./incept, 164 ./install.sh, 55 ./testssl.sh, 259 ./update.py, 376 adduser, 45 agents, 397 aircrack, 208 airmon-ng, 198 airodump, 199, 202 apt-get, 45, 88, 169 apt-get update, 34 armitage, 346 arp, 116 arp-scan, 117 at, 392 atk6-alive6, 100 background, 391, 394 bettercap, 402 burpsuite, 233 bypassuac http, 400 chmod, 120 chntpw, 161 clearev, 437 commix, 242 copy, 367 creds, 397, 408 crunch, 209 db\_import, 338 db\_status, 338 dd, 31 detect-new-ip6, 108 dir, 246 dnsrecon, 98 docker, 39 dpkg, 367 execute, 399 exit, 394, 397 exploit, 341 faraday.py, 55 fierce, 97 for, 117 fragroute, 106 generate, 309 getsystem, 326

git, 376, 395 grep, 132 help, 95, 397 hping3, 103 httrack, 232 ifconfig, 115, 202, 367 impersonate\_token, 375 info, 308, 340 interact, 397 ipconfig /all, 367 ipconfig /displaydns, 367 iptables, 268, 367 iwconfig, 197 kismet, 201 lbd, 104 list, 308, 397 listeners, 397 load, 96, 397 load xssf, 286 loot, 342 maltegoce, 63 migrate, 423 mimikatz, 400 msfconsole, 256, 335, 345 msfinit, 337 msfvenom, 276, 310, 361, 424 nbtstat, 116 nc, 420 net share, 116 net use, 116 net user, 116 net view, 116, 368 netcat, 229, 354 netsh, 304, 418 netstat, 116 nmap, 86, 104, 122, 135, 270 nslookup, 116 openvas-setup, 148 openvas-start, 149 openwav-check-setup, 148 passwd root, 44 proxychains, 90 ps, 372, 394 queryval, 418 recon-ng, 95 reg, 117, 371, 424 reload, 397 reset, 397 responder, 402 route, 116 run, 96, 256, 373, 378 sc, 385 schtask, 284 search, 339 searchmodule, 397 searchsploit, 132

sessions, 278 set, 96, 309, 377, 397 setø, 377 shell, 380 shellter, 312 show, 96, 397 sysinfo, 343 tcpdump, 433 timestomp, 439 traceroute, 100–104 tracert, 101 tshark, 434 twofi, 80 upload, 394 use, 377 usemodule, 397 usestager, 397 vncviewer, 256 websploit, 212 whoami, 257, 367 whois, 92 wmic, 117, 382 workspace, 338 xssf\_victims, 288 połączenia SSL, 257, 260 połączenie trwałe, 415, *Patrz także* utrzymywanie trwałego dostępu, 426 porty, 109 skanowanie, 109 poszukiwanie podatności, 24 poświadczenia logowania, 174, 241 PowerShell, 382 PowerShell Empire, 395 powłoka Meterpreter, 372, 380 PowerShell, 282, 344, 437 webshell, 245, 246 profilowanie użytkowników, 78 program, *Patrz* aplikacja programy antywirusowe, 305 protokoły kryptograficzne, 257 zdalnego dostępu, 250 protokół AH, 269 DHCP, 114 DNS, 431 ESP, 269 ICMP, 433 IKE, 269 IPSec, 269 IPv4, 97 IPv6, 98, 99 ISAKMP, 269

Kerberos, 412 RDP przełamywanie zabezpieczeń, 250 SA, 269 SNMP, 120 **SSH** przełamywanie zabezpieczeń, 253 tunelowanie połączeń przez zapory sieciowe, 316 SSL, 257 analizowanie połączeń, 260 atak typu DoS, 268 przełamywanie zabezpieczeń, 257 TLS, 257 VNC przełamywanie zabezpieczeń, 255 przechwytywanie haseł, 404 kluczy PSK, 272 przeglądarki internetowe narzędzia bezpieczeństwa, 237 przekierowanie DNS, 183 portów, 385 przeszukiwanie sieci, 239 PsExec, 381

#### **R**

Reaver, 210 relacje zaufania domen, 380 Responder, 402 root zmiana hasła, 44 rozgłoszenia ARP, 117 rozpoznanie aktywne, 27, 61, 83 DNS, 62, 91, 97 pasywne, 27, 59, 60 skompromitowanego systemu, 367 środowisk celu, 83 w sieciach bezprzewodowych, 197 witryny internetowej, 225

#### **S**

SAM, Security Accounts Manager, 161 schtasks, 421 scraping, 68 searchsploit, 350 SecurityFocus, 350

serwer Burp Proxy, 232 proxy, 88, 232 sesia SMB, 121 Shellter, 312 sieci anonimowe, 88 bezprzewodowe, 196 ataki typu DoS, 211 atakowanie routerów, 210 filtrowanie adresów MAC, 204 omijanie zabezpieczeń, 202 otwarte uwierzytelnianie, 204 przeprowadzanie rozpoznania, 197 szyfrowanie WPA i WPA2, 206 szyfrowanie WPA/WPA2-Enterprise, 213 ukryty identyfikator SSID, 202 wirtualne, 49 sieć Dark Web, 75 Tor, 88 skaner Nikto, 140 Vega, 140 skanery DNS, 97 podatności, 130, 135, 239 aplikacji mobilnych, 146 aplikacji sieciowych, 139 OpenVAS, 148 specjalizowane, 150 skanowanie, 24, 84 dużych środowisk celu, 113 NetBIOS, 387 portów, 109 poszukiwanie bramek VPN, 270 skrypty, 279 do automatycznego zbierania informacji, 74 do łączenia skanów, 119 LUA, 137 NSE, 135, 137, 261 persistence, 423 powłoki PowerShell, 282 VBScript, 279 słowniki do łamania haseł, 78 SMSishing, 158 sniffer, 250 sniffery haseł, 401 SNMP, 120 socjotechnika, 155 SPARTA, 125

konfiguracja pakietu, 126

Sticky Keys, 163 sygnatury aplikacji, 228 system CMS, 228 IDS/IPS, 105 równoważenia obciążenia, 227 szybka wymiana danych, 73 szyfrowanie, 260 WPA/WPA2-Enterprise, 206, 213

#### **Ś**

środowisko celu powłamaniowa eksploracja, 365 Faraday IDE, 55 testowe, 49

#### **T**

techniki skanowania, 84 technologia NAC, 302 testowanie połączeń SSL, 261 Testssl, 259 testy penetracyjne, 24 metodologia, 26 pakiet Faraday, 54 Tor, 88 transformacja, 63 trwałe połączenie, *Patrz* utrzymywanie trwałego dostępu. 426 tunelowanie połączeń przez zapory sieciowe, 316 serwera proxy, 297 Twofi, 80 tworzenie agenta persystencji, 424 autonomicznego pliku wykonywalnego, 424 bazy danych, 337 dodatkowych kont, 371 exploitów, 353, 360 instancji AWS, 41 lustrzanej kopii strony, 231 skanera portów, 110 sygnatur aplikacji, 228 złośliwego pliku wykonywalnego, 312 tylne wejścia, 276

#### **U**

UAC, User Account Control, 324 udostępnianie folderów, 46 udziały sieciowe, 123, 380 ukrywanie plików wykonywalnych, 181 śladów ataku, 437 uprawnienia, 389 poziom administratora, 392 poziom systemu, 392 w systemie lokalnym, 391 urządzenia fizyczne, 166 usługa Active Directory, 49 DHCP, 114 FTP, 109 LSA, 371 Tor, 88 Windows Instrumentation, 382 usługi Google Cache, 67 systemowe, 430 utrzymanie połączenia, 298 utrzymywanie trwałego dostępu, 426 agent persystencji, 424 media społecznościowe, 426 pakiet Metasploit, 422 poczta Gmail, 426 użytkownik konto, 44, 69, 121, 323 root, 44 zmiana hasła, 44 używanie agentów persystencji, 416

#### **V**

Vega, 140 dostosowywanie skanera, 142 Veil Framework, 307 Veil-Pillage, 375 VirtualBox, 34 ViShing, 158

VMware Tools, 45 VMware Workstation Player, 32 VoIP, Voice over IP, 257 VPN, Virtual Private Network, 269

#### **W**

wiersz poleceń kopiowanie strony internetowej,  $231$ Wi-Fi phishing, 158 Windows exploity, 353, 360 zabezpieczenia systemu, 322 Windows Credential Editor, 380 Windows Defender, 314 Windows Task Scheduler, 421 Wireshark, 250 wirtualizacja, 31 WMIC, 381, 382 WPA, Wi-Fi Protected Access, 206 WPS, Wi-Fi Protected Setup, 210 wrażliwe dane, 368 współużytkowanie folderów, 46 wstrzykiwanie bibliotek DLL, 393 kodu, 289 wykrywanie hostów, 108, 115, 117 otwartych portów, 109 usług, 112 zapór WAF, 227 wyszukiwanie luk w zabezpieczeniach, 129 podatności, 129 wrażliwych danych, 368 wyszukiwarka censys.io, 70, 104 Shodan, 70, 104

#### **X**

XAMPP, 54 XSS, Cross-Site Scripting, 285

#### **Z**

zabezpieczenia aplikacji internetowych, 221 działające na poziomie aplikacji, 316 mechanizm NAC, 302 protokołu RDP, 250 SSH, 253 SSL, 257 VNC, 255 punktów końcowych, 304 sieci bezprzewodowej filtrowanie adresów MAC, 204 ukryty identyfikator SSID, 202 systemu Windows audyt, 331 bezpieczeństwo komunikacji, 331 działające na poziomie systemu, 330 kontrola konta użytkownika, 323 logowanie, 331 pakiet EMET, 322 szyfrowanie, 330 uwierzytelnianie, 329 zapobieganie wyciekom danych, 435 zapora sieciowa, 104, 316 WAF, 227 zarządzanie testami penetracyjnymi, 54 zaufanie między domenami, 380 zbieranie informacji o adresach e-mail, 69 o nazwach kont, 69 o użytkownikach, 70 stosowanie skryptów, 74 poświadczeń, 400 zdalny dostęp, 249 zmiana hasła użytkownika root, 44

# PROGRAM PARTNERSKI

GRUPY WYDAWNICZEJ HELION

**1. ZAREJESTRUJ SIĘ** 2. PREZENTUJ KSIĄŻKI **3. ZBIERAJ PROWIZJE** 

Zmień swoją stronę WWW w działający bankomat!

Dowiedz się więcej i dołącz już dzisiaj! http://program-partnerski.helion.pl

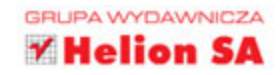

#### Kali Linux - subtelne narzędzie pentestera!

Kali Linux jest dystrybucją BackTrack systemu Linux służącą do zaawansowanego badania zabezpieczeń systemów teleinformatycznych, również poprzez testy penetracyjne. Naturalnie, praca pentestera wiąże się również z przeprowadzaniem rozpoznania, skanowaniem w poszukiwaniu słabych stron zabezpieczeń, wykorzystywaniem exploitów, omijaniem zabezpieczeń i późniejszą eksploracją skompromitowanych systemów. W ten sposób diagnozuje się słabe strony systemu, co z kolei umożliwia usunięcie usterek i osiągnięcie wysokiego stopnia bezpieczeństwa. Realizacja tak ambitnego celu wymaga jednak znakomitego przygotowania i szerokiej wiedzy pentestera.

Dzięki tej książce poznasz sprawdzone techniki pokonywania mechanizmów obronnych różnych systemów za pomocą narzędzi dostępnych w Kali Linux. Dowiesz się, jak wybrać najbardziej efektywne rozwiązania, nauczysz się szybkiego skanowania sieci w poszukiwaniu luk w systemie zabezpieczeń, aż w końcu będziesz mógł przeprowadzić atak i powłamaniową eksplorację środowiska, przy czym będziesz wiedzieć, jakie techniki zminimalizują ryzyko wykrycia. Zapoznasz się ze specyfiką ataków na sieci bezprzewodowe, aplikacje internetowe i systemy wykorzystujące zdalny dostęp. W książce przedstawiono również zagadnienia związane z bezpieczeństwem fizycznym infrastruktury i z metodami socjotechnicznymi stosowanymi przez hakerów.

#### Najważniejsze zagadnienia:

- zarys metodologii testów penetracyjnych
- aktywne i pasywne rozpoznanie celu przed atakiem  $\bullet$
- rozpoznawanie i przełamywanie zabezpieczeń
- powłamaniowa eksploracja celu i pozioma eskalacja ataku  $\bullet$
- przejmowanie kontroli nad skompromitowanym systemem

Vijay Kumar Velu jest zapalonym praktykiem bezpieczeństwa teleinformatycznego. Ma ponad 11-letnie doświadczenie w branży IT. Zdobył wiele certyfikatów bezpieczeństwa, w tym Certified Ethical Hacker, EC-Council Certified Security Analyst i Computer Hacking Forensics Investigator. Jest członkiem zarządu Cloud Security Alliance (CSA) w Kuala Lumpur oraz członkiem National Cyber Defense and Research Center (NCDRC) w Indiach. Fanatyk technologii, kocha muzykę i chętnie angażuje się w działalność charytatywną.

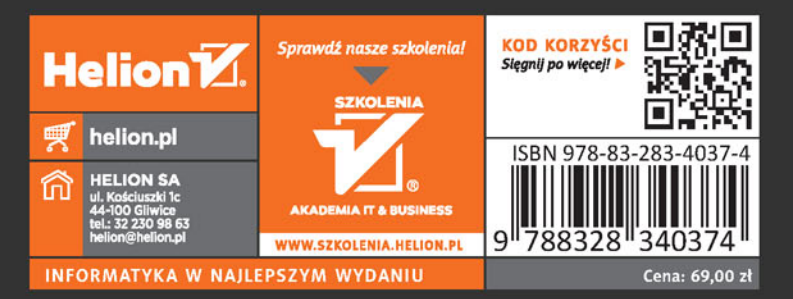

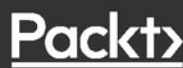